# **KATYA VLADIMIROV**

# **Research project: Create an interactive database "Political Prisoners in the Russian Empire, 1880-1917"**

I have a book, 600 pages, each paragraph is a descriptive data on one person. Also, every page is an image, not a document. I need to create a table, without manually inserting data in Excel.

1. Go to Google Bard, now Gemini

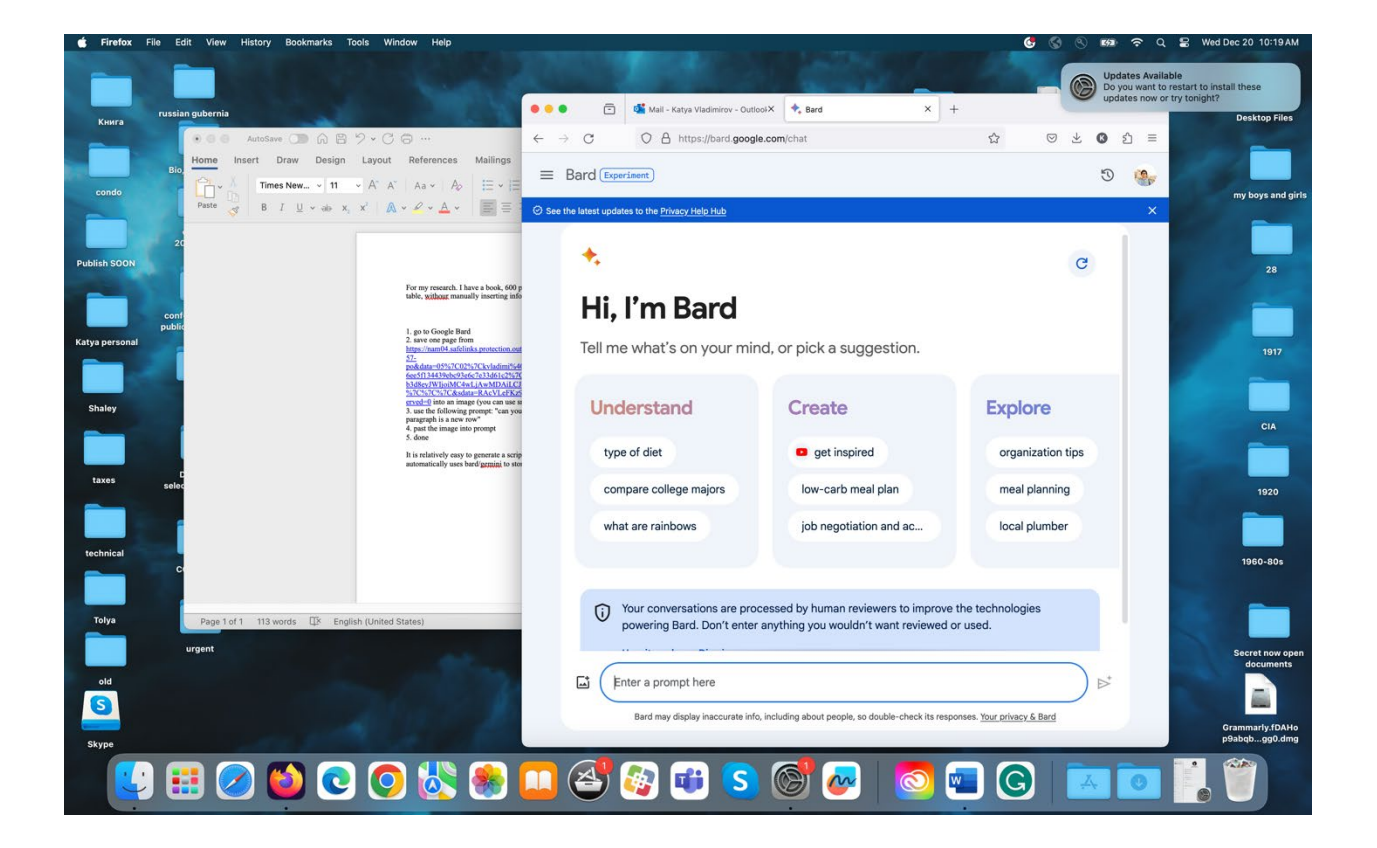

- 2. go to the document online.
- 3. [https://viewer.rusneb.ru/ru/000202\\_000006\\_557706|DC96D0DA-839E-496F-A507-](https://viewer.rusneb.ru/ru/000202_000006_557706|DC96D0DA-839E-496F-A507-A91D2306EC09?page=5&rotate=0&theme=white) [A91D2306EC09?page=5&rotate=0&theme=white](https://viewer.rusneb.ru/ru/000202_000006_557706|DC96D0DA-839E-496F-A507-A91D2306EC09?page=5&rotate=0&theme=white)
- 4. Save one page out of 600.

июне 1909 г. в Стародубе, Черн. губ. Судился Киевск. Суд. Пал. 16 марта и 10 июня 1910 г. Первым судом пригов. по ст.ст. 1629 и 1632 УН к 8 г. каторги; вторым - по 2 ч. 102 ст. УУ и 1632 ст. УН по делу А.-К. к 10 г. каторги. Каторгу отб. в 1911-17 г. з Херсоне. Член ВКП(б). Чл. бил. О-ва № 344.

Альбрехт (псевдоним «Тараконовский»), Ян Вильгельмович; поляк, сын рабоч., литейщик; род. в 1882 г. в Варшаве; образов. низшее. 1905—8 г. работал в Варшавск. ооганиз. СДК П. и Л., где под кличкой «Владек» вел организац. и технич. работу. Арест. в февр. 1908 г. в Варшаве и в ноябре того же года Варш. В.-О. С. по 2 ч. 102 ст. УУ присужден к сс. на поселение. На посел. с 1909 г. по 1917 г. в Привалихино, Енис. губ., в г. Енисейске и Красноярске. Член ВКП(б). Чл. бил. О-ва № 1411.

Альперт, Лейзер Зуселевич; еврей, сын ремесленника, кустарь; род. в 1872 г. в Капустино, Курск. губ.; образов. домашнее. 1902-07 г. работал в Енакиево, Екатеринославск. губ., в организ. РСДРП; под кличкой «Григорий» вел организац. работу. Арест. в Енакиево в мае 1907 г.; сидел в Бахмуте и в Луганске. В марте 1909 г. пригов. Харьковск. Суд. Пал. по 1 ч. 102 ст. УУ на поселение. В сент. прибыл в Назимово, Енис. губ. 1910-17 г. жил в г. Енисейске и Ачинском уезде. Беспарт. Чл. бил. No 1195.

Альтгаузен, Лазарь Соломонович; еврей, сын хлебопашца, кожевник; род. в 1857 г. в Витебске, образов. домашнее; в 1891-1893 г. работал в кружках среди кожевников в Вильно, в 1896-1899 г. в Минске, Двинске, Белостоке вел организац. и технич. работу под кличкой «Илья Боевик». Арест. в 1896 г. в Двинске работу под кличком «илья воевик». Арест. в 1896 г. в двинске<br>и бежал из участка. 1900—03 г., сочувствуя СР, вел технич. работу и затем уехал за границу. Арест. в 1906 г. в Житомире и<br>пригов. Киевск. Суд. Пал. по 132 ст. У 22/IX-1926 г., как торговец и арендатор в ссылке 200 десятин земли с эксплоатацией наемн. труда. Арх. № 1245.

Алымов, Григорий Яковлевич: русский, сын жел.-дор. рабочего, служащий; род. в 1895 г. в Кусарах, Бакинск. губ.; образов. низшее. В 1913 г. в Ташкенте в организ. РСДРП(б) под кличкой «Паук» занимался пропагандой и технич. работой. Арест. в янв. 1914 г. в Ташкенте и в апреле 1915 г. Самаркандск. О. С. по 1 ч. 102 ст. УУ пригов. к сс. на поселение. С лета 1915 г. до 1917 г. жил в Зайцево, Енис. губ. Беспарт. Исключен из О-ва 10/IX - 1927 г. за самовольное распоряжение имуществом О-ва. Apx. No 1610.

Амброзевич, Людвиг Юзефович; литовец, сын хлебопашца, служащий; род. в 1887 г. в Нетычкампе, Сувалкск. губ.; образов. низшее. С 1903 г. и до 1907 г. револ. работа протекала в организ. СД П. и Л. под кличкой «Вайкас» в Мариамполе, Сувалкск. губ., Ковно, Шавлях, Ковенск. губ., и в Вильно. Работа технич., агитация и пропаганда. В 1907 г. арест., сидел в Ковно, приговоренный к 8 мес. крепости Виленск. Суд. Пал. по 129 и 132 ст. УУ. 1908-

22

[E-496F-](https://viewer.rusneb.ru/ru/000202_000006_557706|DC96D0DA-839E-496F-A507-A91D2306EC09?page=5&rotate=0&theme=white) 

## 5. PASTE into Bard

6. use the following prompt: "can you please OCR from this image and create a table where each paragraph is a new row."

FYI -OCR stands for "**Optical Character Recognition**." It is a technology that recognizes text within a digital image. It is commonly used to recognize text in scanned documents and images. OCR software can be used to convert a physical paper document, or an image into an accessible electronic version with text.

- 7. past the image into prompt
- 8. Done in one format.

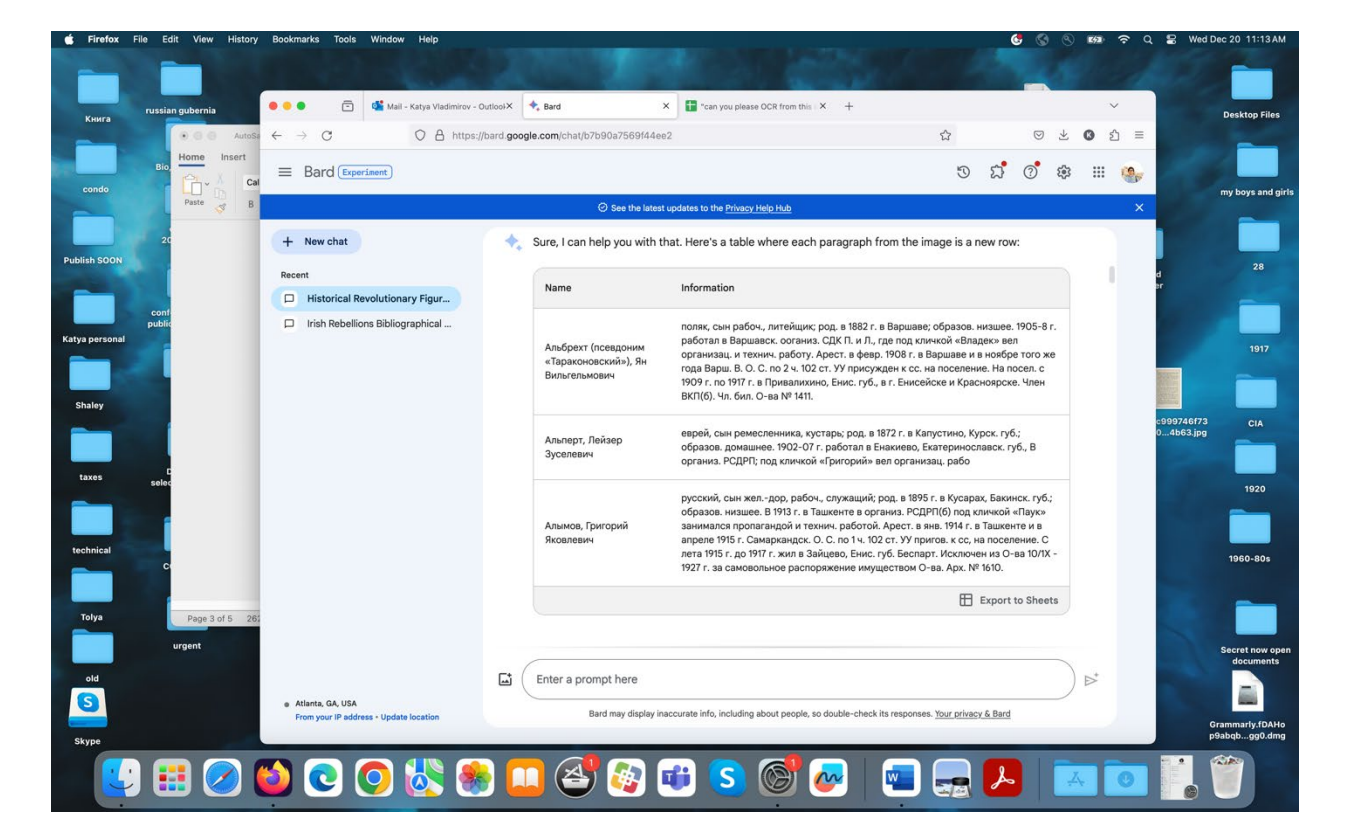

- 9. Bard offers to transfer in Sheets.
- 10. Click, done.

11. It is relatively easy to generate a script which will download each page from the online book and then automatically uses Bard/Gemini to store into an excel table.

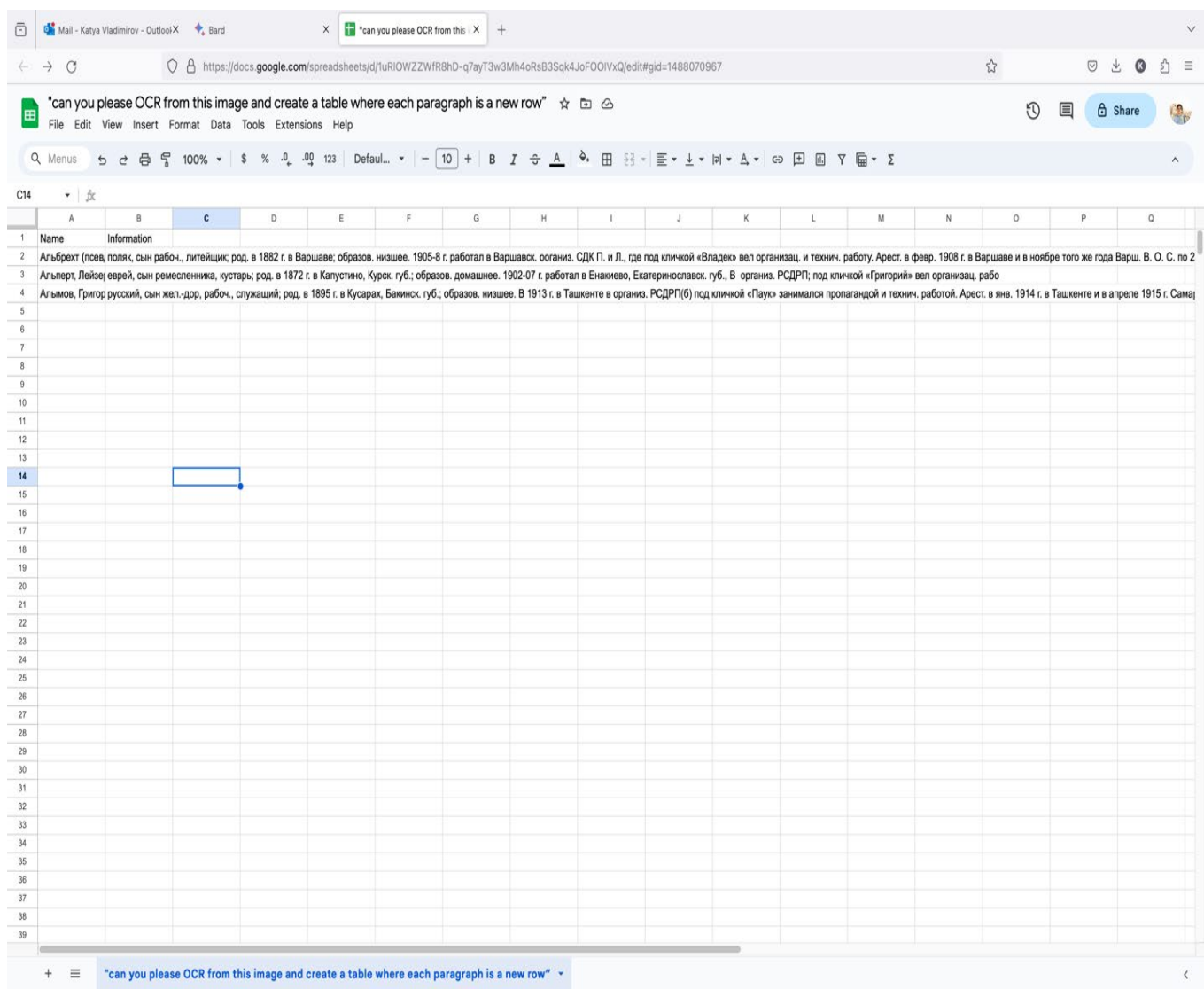

## GEMINI

[https://ai.google.dev/?utm\\_source=google&utm\\_medium=cpc&utm\\_campaign=BRAND\\_Cor](https://ai.google.dev/?utm_source=google&utm_medium=cpc&utm_campaign=BRAND_Core_Brand&gad_source=1) [e\\_Brand&gad\\_source=1](https://ai.google.dev/?utm_source=google&utm_medium=cpc&utm_campaign=BRAND_Core_Brand&gad_source=1) 

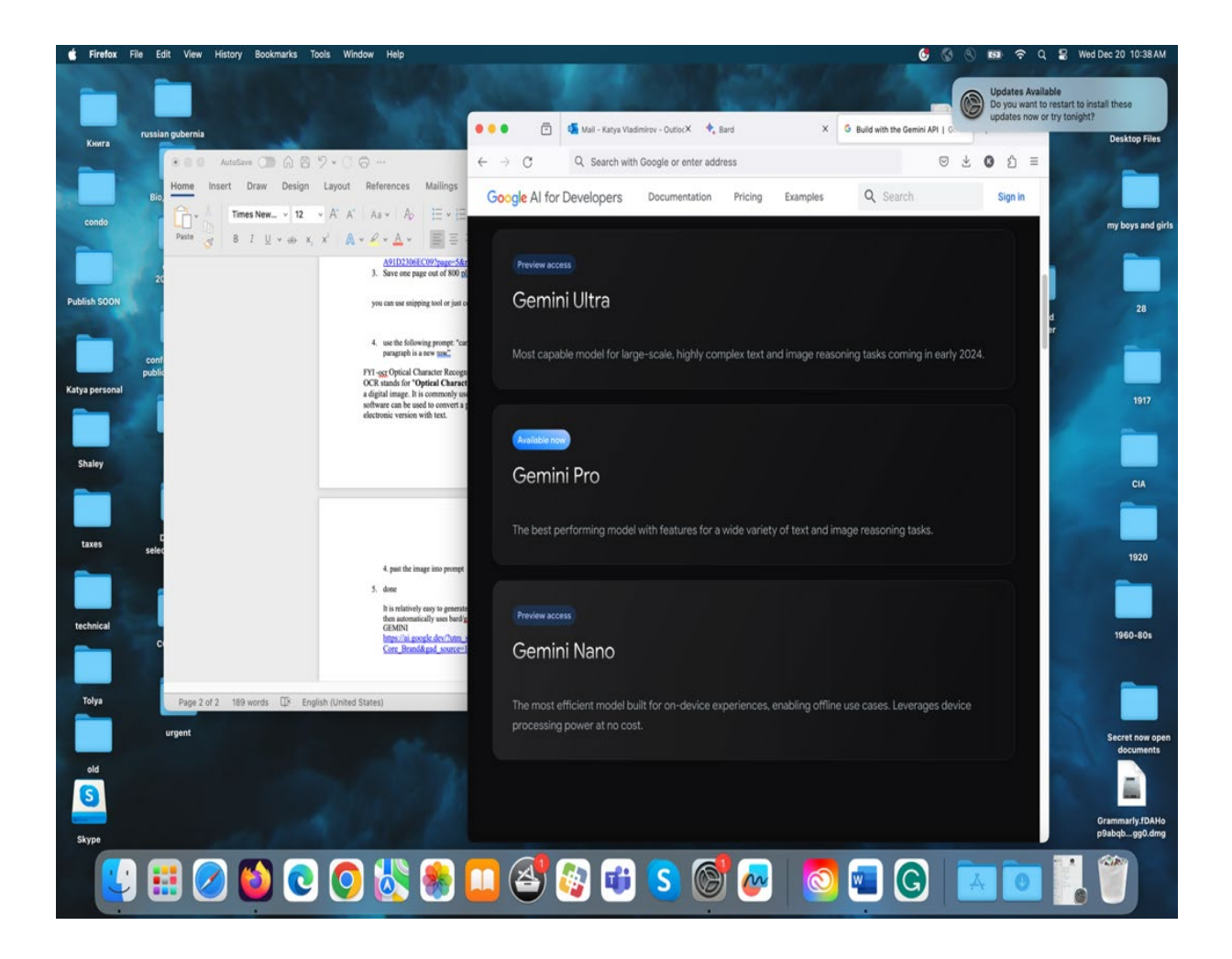

### **Student research project on Cuban Missile Crisis**

Conversation with Bard, now Gemini

Q. Can you find correspondence between Khrushchev and Kennedy on Cuban crisis?

A. Yes, I can. The Cuban Missile Crisis was a pivotal moment in the Cold War, and the correspondence between Nikita Khrushchev, leader of the Soviet Union, and John F. Kennedy, President of the United States, played a crucial role in de-escalating the situation. Here are some key exchanges: October 22, 1962:

• Kennedy to Khrushchev: In a letter, Kennedy expresses his concern about the deployment of Soviet missiles in Cuba and demands their removal. He warns that the United States will take

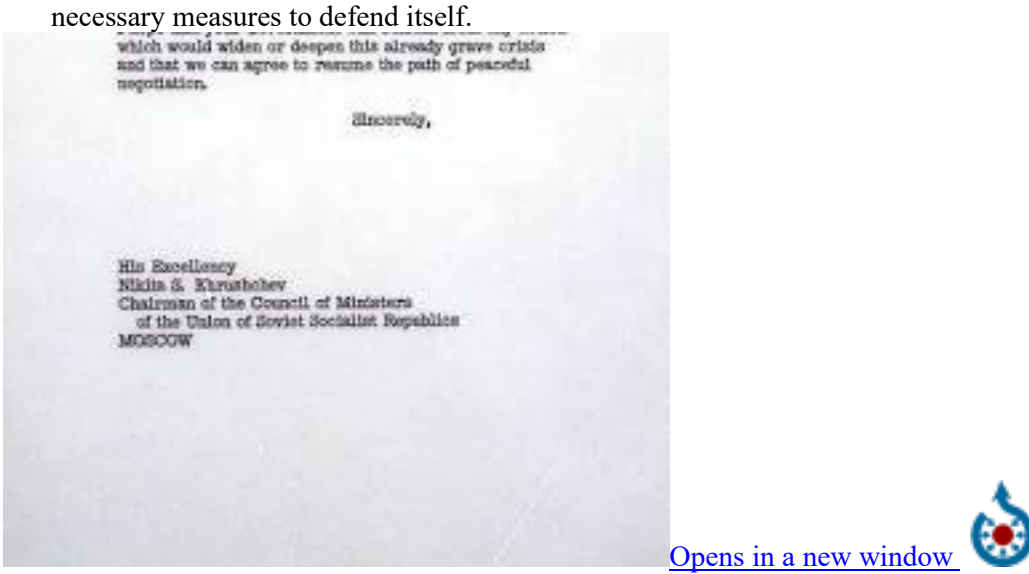

### [commons.wikimedia.org](https://commons.wikimedia.org/wiki/File:CMC_JKKletter_Oct.22_02.jpg)

John F. Kennedy letter to Nikita Khrushchev on October 22, 1962 October 23, 1962:

• Khrushchev to Kennedy: In a lengthy response, Khrushchev defends the missile deployment as a defensive measure against a potential US invasion of Cuba. He proposes a trade: dismantling the missiles in Cuba for a US pledge not to invade and dismantling US missiles in Turkey.

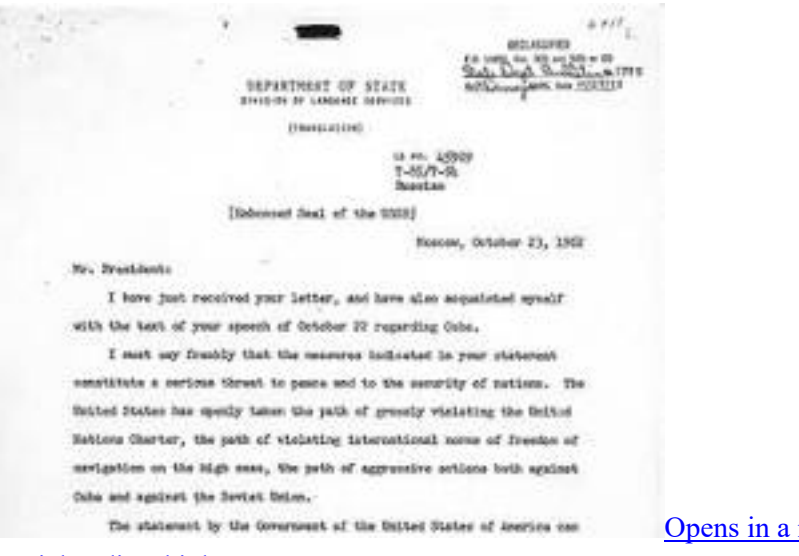

[Opens in a new window](https://socialstudies.thinkport.org/mod31/try-it.html) 

### [socialstudies.thinkport.org](https://socialstudies.thinkport.org/mod31/try-it.html)

Nikita Khrushchev letter to John F. Kennedy on October 23, 1962 October 26, 1962:

• Kennedy to Khrushchev: Kennedy rejects the missile trade proposal but assures Khrushchev that the US will not invade Cuba if the missiles are withdrawn. He proposes a public and private agreement to resolve the crisis.

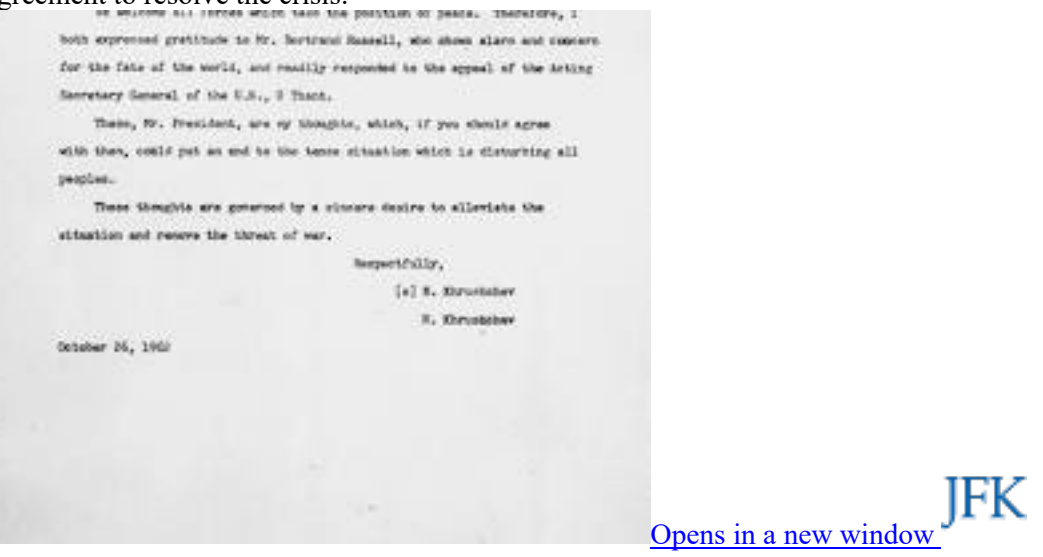

## [microsites.jfklibrary.org](https://microsites.jfklibrary.org/cmc/oct26)

John F. Kennedy letter to Nikita Khrushchev on October 26, 1962

October 27, 1962:

• Khrushchev to Kennedy: In two messages, Khrushchev agrees to dismantle the missiles in Cuba under UN supervision in exchange for the US guarantee not to invade. He also proposes removing older Soviet missiles from Turkey.

was once again the sacrifice of a brave and patrictic man. In time of crisis +# the source of our freedom since the founding days of our country. On behalf of a grateful nation, I wish to convey to you and your children the sincere gratitude of all the people. I have directed the useard of the Distinguished Service Medal to your husband. Mrs. Kennedy joins me in extending to you our<br>sympathy in the loss of your husband.

husband were evident throughout his career, as witnessed by the award to him during the Korean War, of the Distinguished Flying Gross with two clusters. His tragic less on a mission of most vital national orgency.

> IFK Opens in a new window

### [microsites.jfklibrary.org](https://microsites.jfklibrary.org/cmc/oct27)

Nikita Khrushchev letter to John F. Kennedy on October 27, 1962

These exchanges, along with backchannel diplomacy and US agreements to remove missiles from Turkey, ultimately led to the resolution of the crisis on October 28, 1962. The correspondence highlights the critical role of communication and compromise in averting a nuclear war.

Here are some resources where you can find the full text of the letters and other documents related to the Cuban Missile Crisis:

- John F. Kennedy Presidential Library and Museum: [https://www.jfklibrary.org/asset](https://www.jfklibrary.org/asset-viewer/archives/amspp-wh13-002)[viewer/archives/amspp-wh13-002](https://www.jfklibrary.org/asset-viewer/archives/amspp-wh13-002)
- Foreign Relations of the United States: [https://history.state.gov/historicaldocuments/frus1961-](https://history.state.gov/historicaldocuments/frus1961-63v06) [63v06](https://history.state.gov/historicaldocuments/frus1961-63v06)
- National Security Archive[: https://quizlet.com/126890296/kennedy-and-the-cold-war-flash-cards/](https://quizlet.com/126890296/kennedy-and-the-cold-war-flash-cards/)

Q. Can you analyze Kennedy?

A. Sure, I can analyze John F. Kennedy, the 35th President of the United States. Here are some key aspects to consider:

Political Career:

- Rise to Power: Kennedy served in the House of Representatives and Senate before being elected President in 1960. He narrowly defeated Richard Nixon in a close and historic election.
- Domestic Policy: Kennedy focused on social reforms like civil rights, education, and healthcare. He established the Peace Corps and Alliance for Progress, and championed the Equal Pay Act.
- Foreign Policy: Kennedy faced the challenges of the Cold War, including the Cuban Missile Crisis, the Bay of Pigs invasion, and the Vietnam War. He authorized the construction of the Berlin Wall and established the Nuclear Test Ban Treaty.

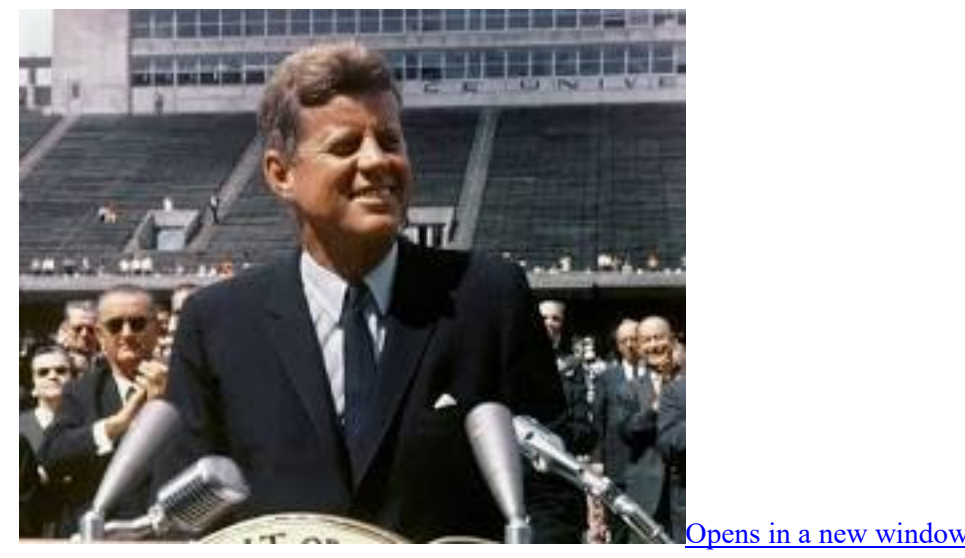

[en.wikipedia.org](https://en.wikipedia.org/wiki/We_choose_to_go_to_the_Moon)

John F. Kennedy delivering a speech

Legacy:

- Assassination: Kennedy was assassinated in Dallas, Texas, on November 22, 1963. His death remains a subject of conspiracy theories and national debate.
- Camelot Myth: Kennedy's presidency is often romanticized as a golden age of American optimism and progress. However, his legacy is also complex and contested, with critics pointing to his escalation of the Vietnam War and his handling of the Cuban Missile Crisis.
- Impact: Despite his short time in office, Kennedy had a significant impact on American history and culture. He is remembered for his charisma, idealism, and commitment to social justice.

Additional Points of Analysis:

- Kennedy's Catholicism: He was the first Roman Catholic president of the United States. His faith influenced his views on social justice and world affairs.
- Kennedy's family: He came from a wealthy and powerful political family. His brothers, Robert and Ted, also served in the Senate.
- Kennedy's image: He was a charismatic and popular figure, often seen as a symbol of hope and progress. His use of television and new media helped shape his public image.

Further Resources:

- John F. Kennedy Presidential Library and Museum:<https://www.jfklibrary.org/>
- National Archives:<https://www.archives.gov/research/jfk>
- The Kennedy Center:<https://www.kennedy-center.org/>

Q. Can you analyze Kennedy's responses to Khrushchev during the Cuban crisis?

A. Absolutely! Analyzing Kennedy's responses to Khrushchev during the Cuban Crisis reveals a complex interplay of strategy, resolve, and diplomacy. Here are some key aspects to consider:

Firmness & Resolve:

- Confronting the Threat: Kennedy's initial response in his October 22nd letter was strong and direct. He condemned the missile deployment as a "violation of the Monroe Doctrine" and a "reckless aggravation of the Cold War," demanding their immediate removal. This signaled his resolve not to tolerate Soviet encroachment in the Western Hemisphere.
- Public Address: His October 22nd televised address to the nation further demonstrated his decisiveness. He outlined the situation, announced a naval quarantine, and warned of "grave

consequences" if the Soviets did not comply. This public display of strength aimed to deter Soviet aggression and rally domestic support.

• Resisting Provocations: Despite pressure from some advisors for a military strike, Kennedy remained firm in his commitment to a measured response. He rejected proposals for an immediate invasion of Cuba, opting for the quarantine as a less escalatory alternative.

Diplomacy & Communication:

- Open Channels: Kennedy actively pursued communication with Khrushchev through letters and backchannels. His responses addressed Khrushchev's concerns about a potential US invasion and offered a path to de-escalation. This willingness to talk despite the high stakes kept the lines of communication open and facilitated a peaceful resolution.
- Concessions & Compromise: While holding firm on the removal of missiles, Kennedy showed flexibility on other issues. He acknowledged Khrushchev's security concerns and offered a public and private agreement as a face-saving measure. This willingness to compromise ultimately helped break the deadlock and avert nuclear war.
- Avoiding Ultimatums: Kennedy deliberately avoided ultimatums that could corner Khrushchev and force him into a military response. His language in the messages, though firm, conveyed a willingness to negotiate and find a common ground. This prevented further escalation and contributed to a peaceful outcome.
- Success in De-escalation: While the crisis was undoubtedly tense, Kennedy's responses ultimately succeeded in de-escalating the situation and avoiding a potential nuclear confrontation. His combination of firmness, diplomacy, and willingness to compromise proved critical in navigating this fraught international standoff.
- Risks & Considerations: It's important to acknowledge that some historians argue Kennedy's response could have been even more cautious to avoid risking war. Others criticize his perceived willingness to "trade" Turkish missiles for Cuban ones, questioning the fairness of such a deal.

### Conclusion:

John F. Kennedy's responses to Khrushchev during the Cuban Missile Crisis remain a subject of historical debate and analysis. However, his combination of firmness, diplomacy, and strategic communication undoubtedly played a crucial role in averting nuclear disaster and resolving the crisis peacefully. Understanding these different aspects of his approach can provide valuable insights into leadership, crisis management, and the delicate balance between national security and international diplomacy. Remember, this is just a starting point for analyzing Kennedy's responses. Are there any specific aspects of his language, tactics, or overall strategy you'd like to explore further? I'm happy to delve deeper into the details and explore different perspectives on this pivotal moment in history.

## **Exercises, p. 1**

I asked a graduate student to find resources. The topic is "The use of chemical weapons in history and their impact on human life. Use primary documents and show the process of discovery using AI".

A student used Google Bard, now Gemini.

Q: Can you access maps for the Battle of Ypres

A: Yes, I can access maps of the Battle of Ypres. There are several maps available for each of the three major battles that took place at Ypres during World War I. Which battle are you most interested in?

• First Battle of Ypres (1914): This battle was fought from October 19 to November 22, 1914, and was one of the first major battles of the war. The battle ended in a stalemate, with both sides suffering heavy casualties.

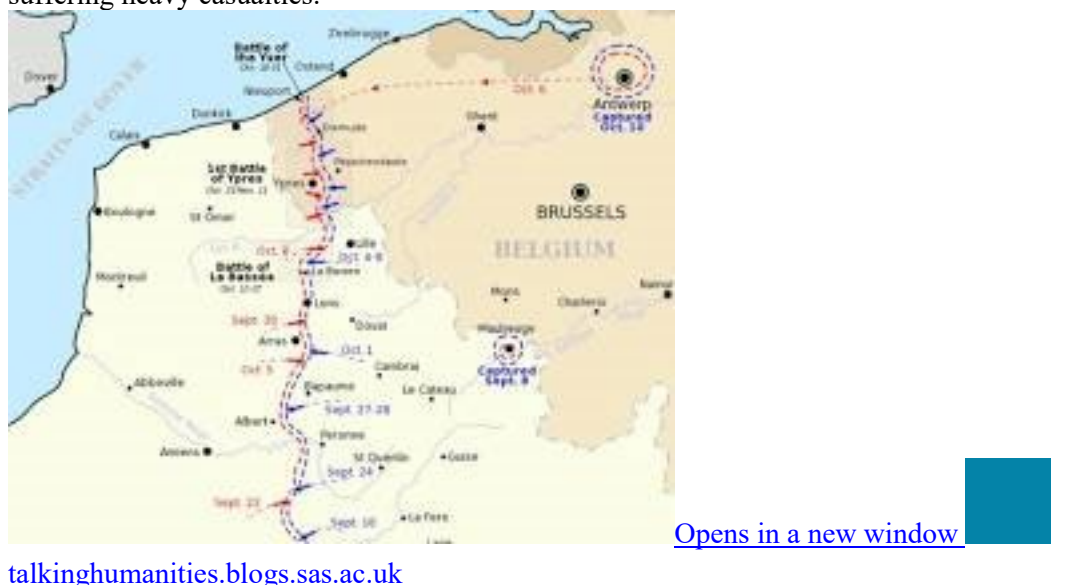

Map of the First Battle of Ypres

• Second Battle of Ypres (1915): This battle was fought from April 22 to May 25, 1915, and was notable for the first use of poison gas by the Germans. The battle was another stalemate, but the use of gas marked a turning point in the war.

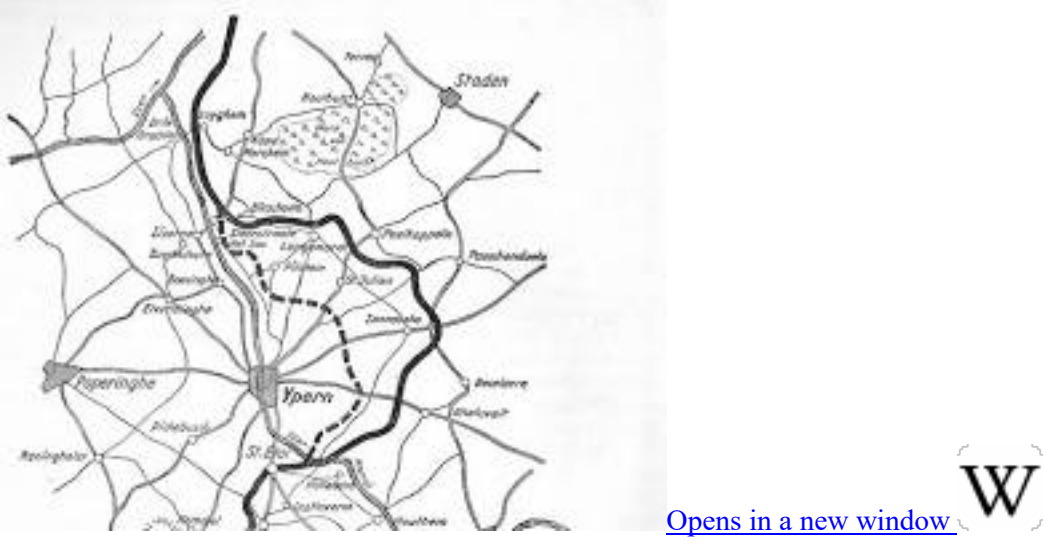

[en.wikipedia.org](https://en.wikipedia.org/wiki/Second_Battle_of_Ypres) Map of the Second Battle of Ypres

• Third Battle of Ypres (1917): This battle, also known as the Battle of Passchendaele, was fought from July 31 to November 10, 1917. It was one of the bloodiest battles of the war, with over 400,000 casualties. The British eventually captured the village of Passchendaele but at a very high cost.

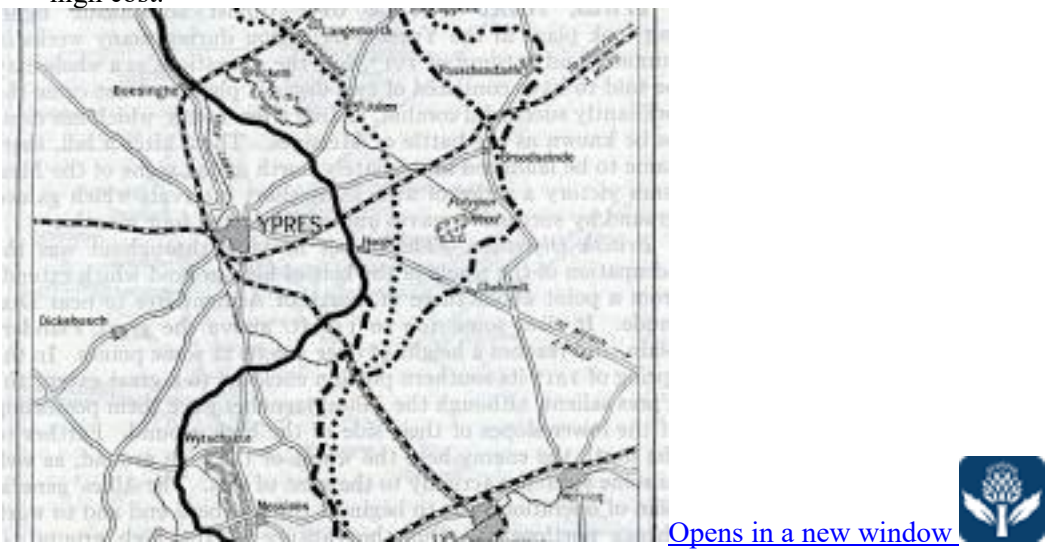

[www.britannica.com](https://www.britannica.com/event/Battle-of-Passchendaele) Map of Third Battle of Ypres

Once you let me know which battle you're interested in, I can share more specific maps.

Q: Can you find more info on the Second Battle of Ypres (1915)?

A: Certainly! Here's some more information about the Second Battle of Ypres (1915): Context:

The battle took place from April 22 to May 25, 1915, on the Western Front near the Flemish town of Ypres in Belgium.

- It was the Germans' only offensive on the Western Front that year.
- Their goal was to capture the Ypres Salient, a bulge in the Allied lines created during the First Battle of Ypres.

Key Events:

- April 22: The Germans unleashed the first large-scale use of chlorine gas as a weapon. The greenish-yellow gas drifted across no man's land, choking and blinding Allied troops, especially French and Algerian colonial divisions. This created a gap in the lines, but the Germans hesitated to exploit it, resulting in a missed opportunity.
- April 24: A second gas attack targeted the Canadian Division, who bravely held their ground despite the deadly effects. Although some panicked and fled, their overall resilience prevented a German breakthrough.
- Following weeks: The battle continued with fierce artillery bombardments, hand-to-hand combat, and desperate counterattacks on both sides. Notable clashes occurred at St. Julien, Gravenstafel, and Kitchener's Wood.
- May 25: The battle settled into a stalemate, with the British withdrawing to a new line closer to Ypres.

Legacy:

- Poison Gas: The Second Battle of Ypres marked a turning point in the war, introducing a horrifying new weapon and sparking an arms race for gas masks and counter-agents.
- Canadian Participation: This battle marked the baptism of fire for the Canadian Expeditionary Force, who earned respect for their courage and determination.
- Tactical Stalemate: Despite Germany's initial advantage, they failed to achieve their strategic objectives. The Ypres Salient remained in Allied hands, but the battle was costly for both sides, with over 250,000 casualties.

Resources:

- Imperial War Museums:<https://spartacus-educational.com/FWWypres2.htm>
- Canadian Encyclopedia:<https://www.thecanadianencyclopedia.ca/en/article/battle-of-ypres>
- Britannica:<https://www.britannica.com/event/Second-Battle-of-Ypres>

Q: what are the effects of the chlorine gas?

A: Chlorine gas, when used as a weapon during the Second Battle of Ypres, had devastating effects on soldiers and civilians alike. Here's a breakdown of the immediate and long-term consequences: Immediate Effects:

- Respiratory: The primary target of chlorine gas was the lungs. Inhaling the gas caused severe irritation, leading to coughing, choking, and burning sensations in the throat and chest. Exposure could also result in:
	- o Pulmonary edema: Fluid buildup in the lungs, hindering oxygen intake and potentially leading to death.
	- o Bronchospasm: Tightening of airways, causing wheezing and difficulty breathing.<br>  $\circ$  Chemical burns: Severe damage to the lining of the respiratory tract.
	- Chemical burns: Severe damage to the lining of the respiratory tract.
- Eyes: Contact with chlorine gas caused intense burning and tearing, along with temporary or permanent vision damage.

Skin: Exposure to high concentrations could cause blisters and chemical burns.

Long-Term Effects:

- Chronic respiratory problems: Survivors often suffered from persistent lung damage, leading to chronic bronchitis, asthma, and reduced lung function.
- Psychological trauma: The experience of the gas attack, with its terrifying and debilitating effects, left many soldiers suffering from post-traumatic stress disorder (PTSD).
- Increased vulnerability to infections: Damaged lungs were more susceptible to respiratory infections like pneumonia.
- Vision problems: Some individuals experienced long-term vision issues due to corneal damage from the gas.

Environmental Impact:

Chlorine gas also had negative consequences for the environment. It poisoned the land, affecting flora and fauna in the vicinity of the attack.

## Overall:

The use of chlorine gas during the Second Battle of Ypres marked a turning point in the war, not only for its tactical implications but also for its horrifying human cost. It left a lasting legacy of suffering and environmental damage, highlighting the devastating nature of chemical weapons.

Is there anything specific you'd like to know about the effects of chlorine gas? For example, the different concentrations and their severity, or the medical treatment available at the time?

Q: Can you compare the effects of chlorine gas and phosphorus bombs?

A: Comparing the Effects of Chlorine Gas and Phosphorus Bombs

Both chlorine gas and phosphorus bombs are devastating weapons that have caused immense suffering in warfare. However, their effects differ significantly in several ways:

Type of Damage:

• Chlorine gas: A chemical weapon, primarily targeting the respiratory system. Inhalation causes irritation, coughing, choking, and fluid buildup in the lungs, leading to respiratory failure and potentially death. It can also cause eye damage and skin burns.

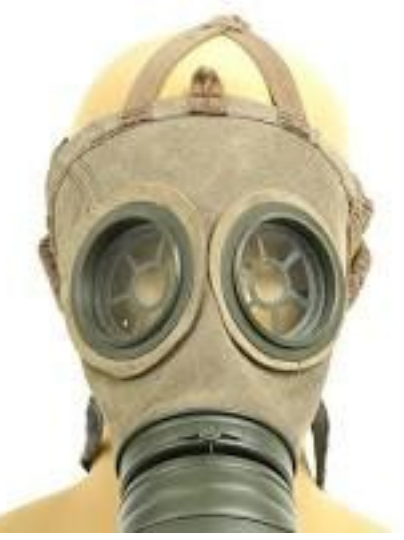

## [www.ima-usa.com](https://www.ima-usa.com/products/imperial-german-wwi-gas-mask)

Gas mask used during World War I

• Phosphorus bomb: An incendiary weapon, causing burns and fires. White phosphorus burns at extremely high temperatures, sticking to skin and clothing and causing deep, painful burns. Red phosphorus ignites upon contact with oxygen, creating fires that are difficult to extinguish and can spread quickly.

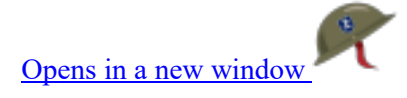

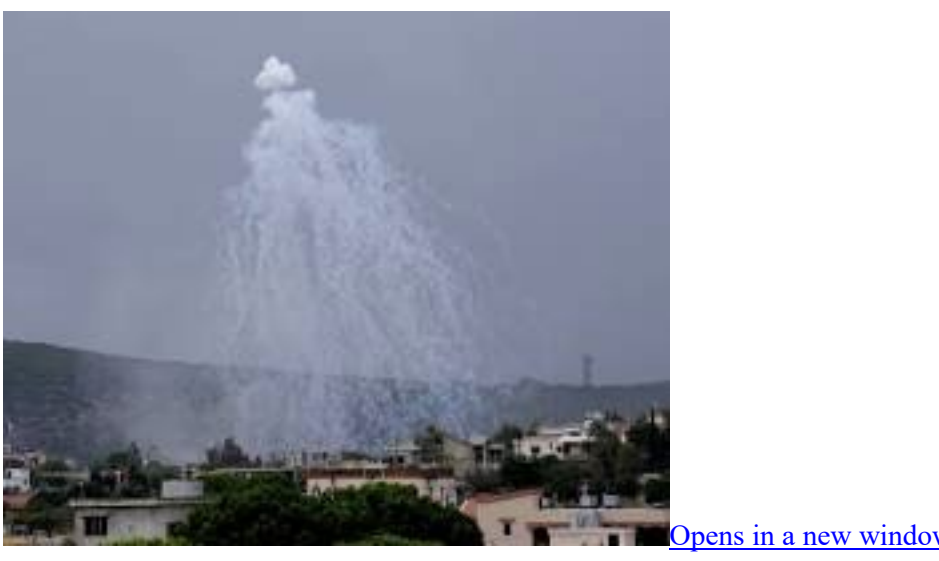

[www.amnesty.org](https://www.amnesty.org/en/latest/news/2023/10/lebanon-evidence-of-israels-unlawful-use-of-white-phosphorus-in-southern-lebanon-as-cross-border-hostilities-escalate/)

White phosphorus bomb

Long-Term Effects:

- Chlorine gas: Survivors often suffer from chronic lung problems like bronchitis and asthma, as well as vision issues and psychological trauma.
- Phosphorus bomb: Burns can leave permanent scarring and may lead to infections. Inhaled phosphorus can also damage the lungs and kidneys.

Environmental Impact:

- Chlorine gas: Can contaminate soil and water, harming plant and animal life.
- Phosphorus bomb: White phosphorus burns can release toxic fumes, polluting the air and harming nearby ecosystems. Red phosphorus can ignite dry vegetation, leading to wildfires.

International regulations:

- Chlorine gas: The use of chlorine gas as a weapon is prohibited by the Geneva Protocol and the Chemical Weapons Convention.
- Phosphorus bomb: The use of white phosphorus against civilians is prohibited by the Protocol on Incendiary Weapons. However, its use against military targets remains controversial.

### Overall:

Both chlorine gas and phosphorus bombs are horrific weapons with severe and lasting consequences for human health and the environment. Their use is rightly condemned under international law.

Q: Can you find other battles when they used chlorine gas

A: Unfortunately, the use of chlorine gas as a weapon did not end with the Second Battle of Ypres. Here are some other notable battles where chlorine gas was deployed:

1. First Battle of Bolimów (January 3–5, 1915): The German Army employed tear gas and chlorine gas against Russian forces near Warsaw, Poland. Despite causing casualties, the attack yielded limited tactical gains.

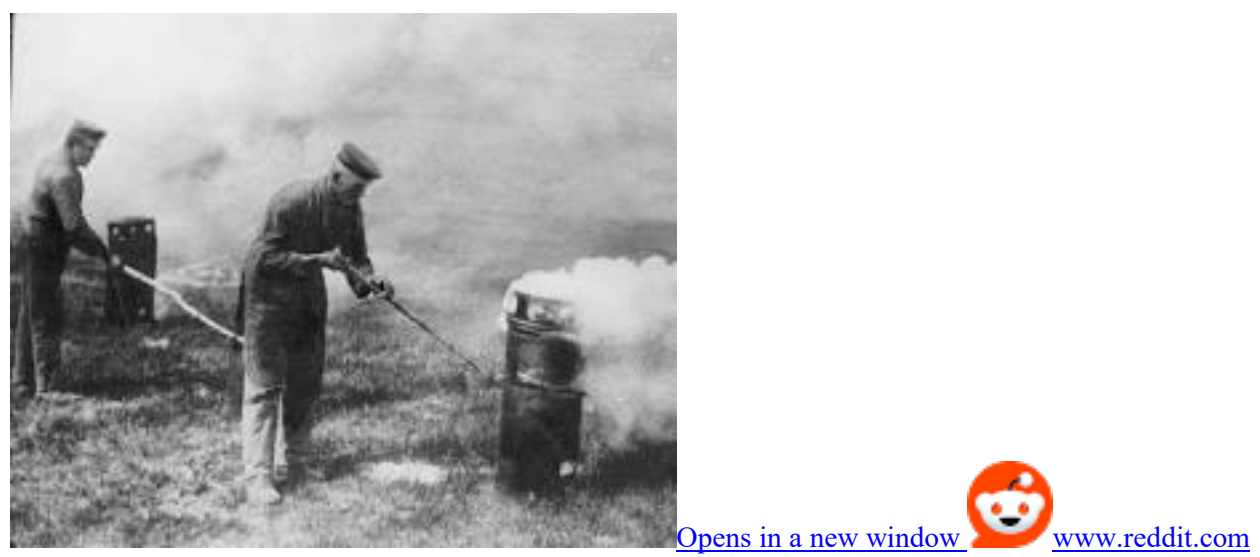

First Battle of Bolimów

2. Battle of Bolimov (July 22–31, 1915): Another offensive near Warsaw, this time featuring heavy use of chlorine gas by the Germans against the Russians. Although the Russians suffered setbacks, they ultimately held their ground.

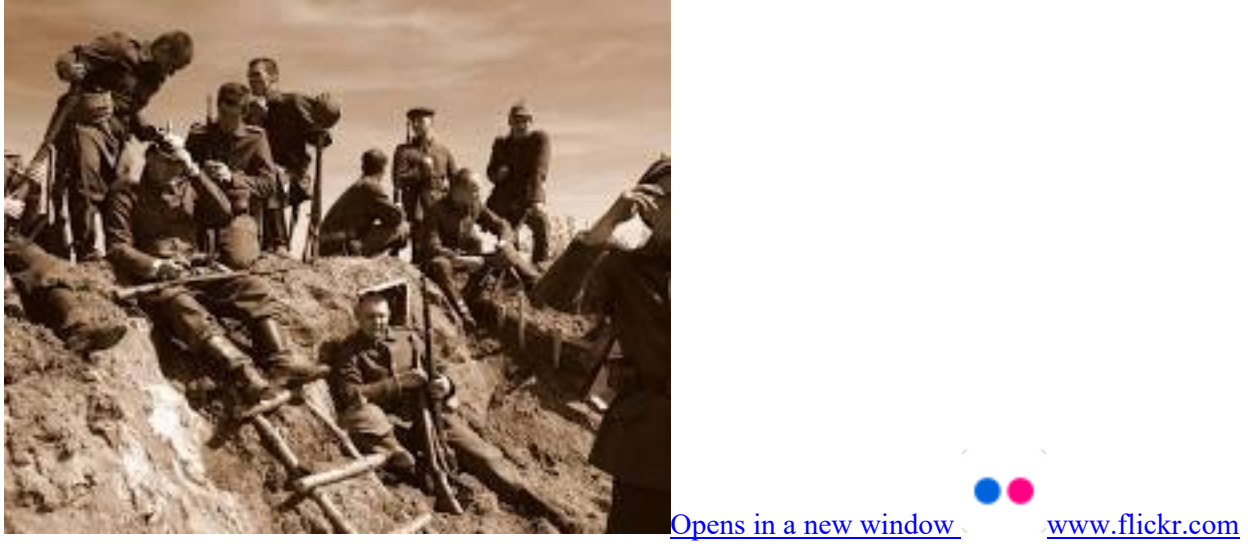

Battle of Bolimov

3. Battle of Arras (April 9–May 16, 1917): Both sides used chlorine gas during this French offensive on the Western Front. However, its effectiveness was hampered by shifting winds and ultimately failed to stall the Allied advance.

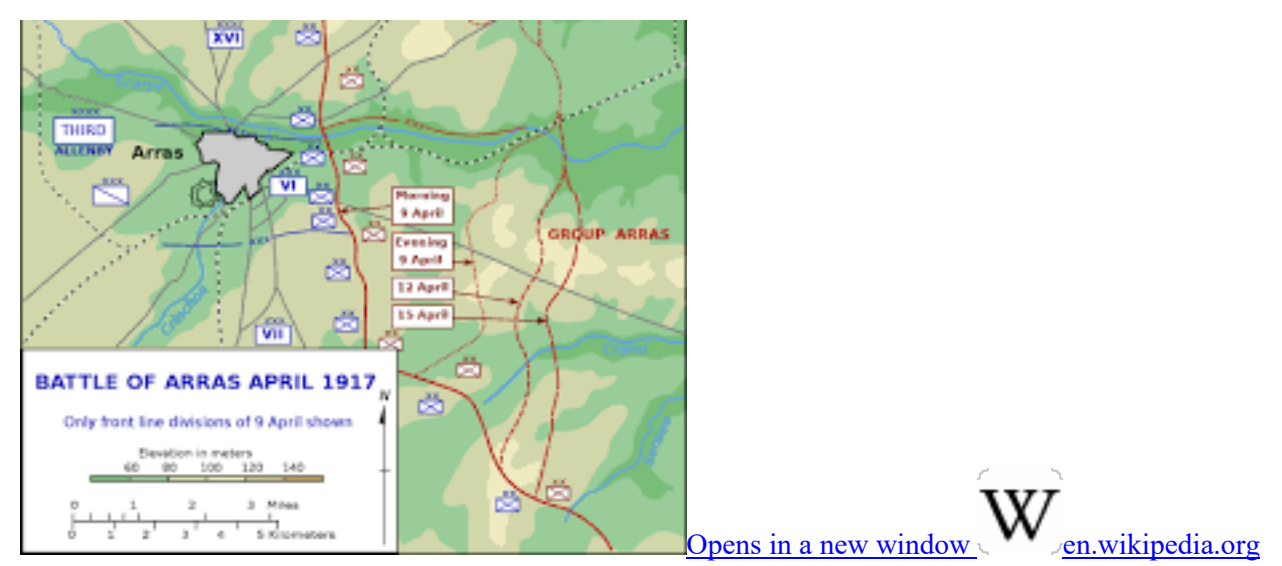

Battle of Arras

4. Battle of the Somme (July 1–November 18, 1916): Primarily known for its brutal trench warfare, chlorine gas saw limited use by the British against German positions. Its impact was overshadowed by the sheer volume of artillery bombardments.

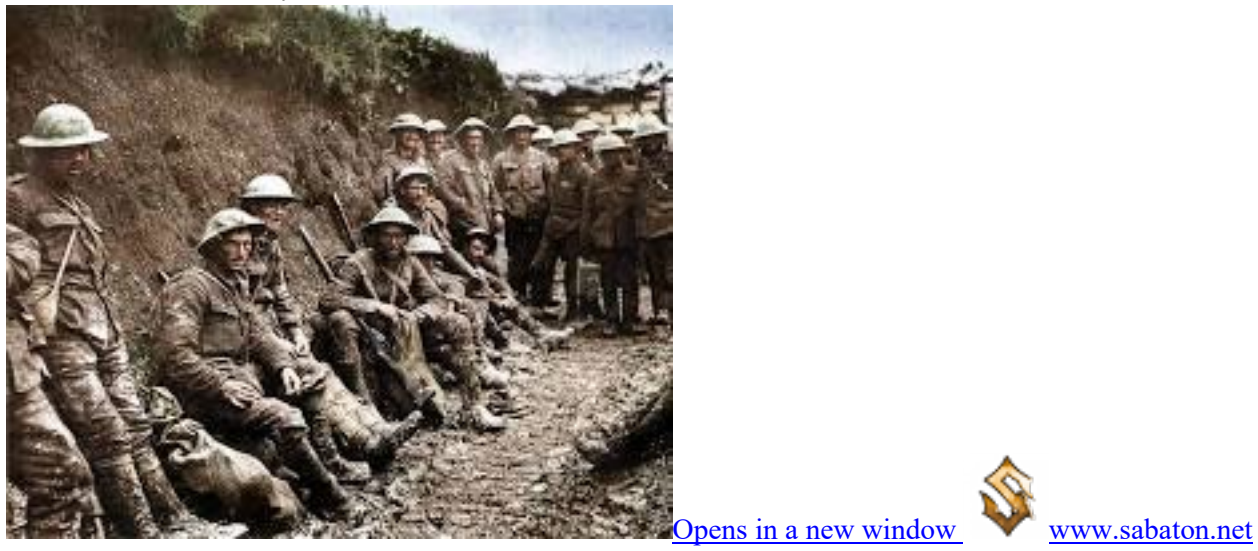

Battle of the Somme

5. Battle of Riga (September 1–December 31, 1915): German forces launched several gas attacks against Russian positions in Latvia, with mixed results. The terrain and weather conditions often hindered the gas's effectiveness.

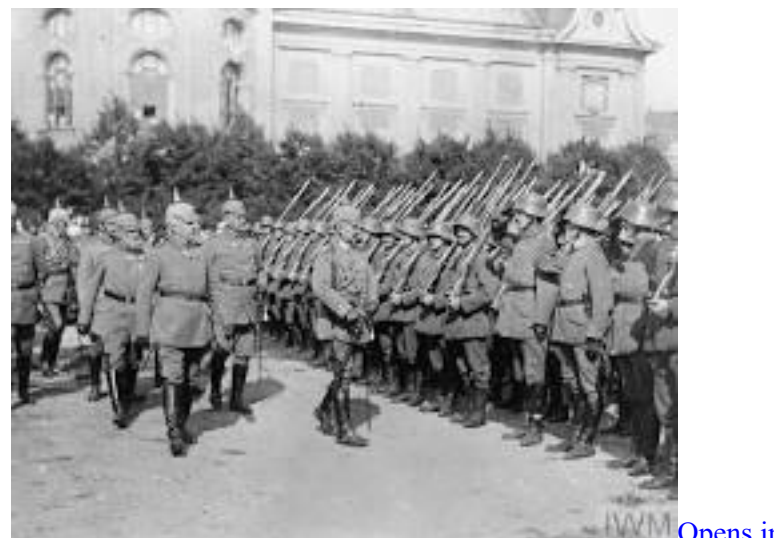

Opens in a new window  $\lim_{n \to \infty}$  www.iwm.org.uk

Battle of Riga

It's crucial to remember that using chemical weapons like chlorine gas is a violation of international law. The Geneva Protocol of 1925 and the Chemical Weapons Convention of 1993 both prohibit the use, development, production, acquisition, stockpiling, and transfer of such weapons. These battles serve as a stark reminder of the devastating human cost of chemical warfare and the importance of upholding international treaties for a safer world.

I hope this information is helpful. Please let me know if you have any further questions.

Q: Who created chemical weapons?

A: The origins of chemical weapons are unfortunately not as clear-cut as attributing them to a single individual or entity. Their development unfolded over centuries, often intertwined with advancements in chemistry and driven by various motivations in different historical contexts.

Early Traces:

• Ancient Times: The earliest potential uses of chemical weapons date back to ancient times, with mentions of poisoned arrows and smokes containing harmful substances in warfare throughout history. However, these instances were often isolated and lacked the systematic development and deployment seen in later eras.

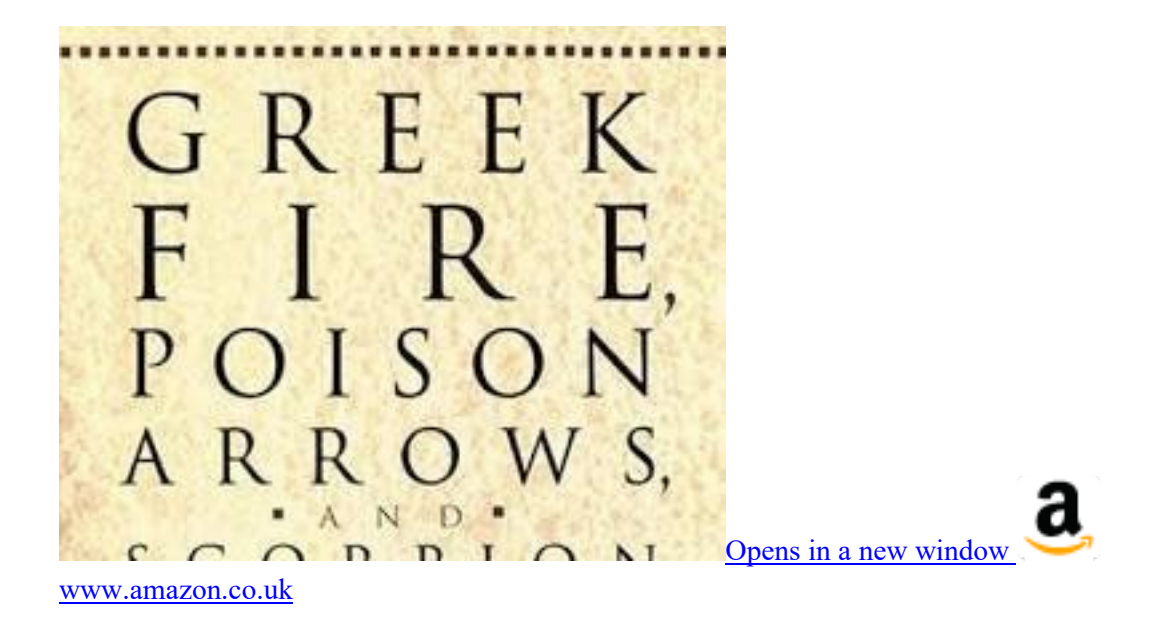

Emergence of Modern Chemical Weapons:

- 17th-18th Centuries: The development of modern chemistry in the 17th and 18th centuries laid the groundwork for the creation of more potent and refined chemical weapons. Chlorine, for example, was first isolated in 1774, and its potential as a weapon was recognized soon after.
- 19th Century: The 19th century saw the first widespread use of chemical weapons in warfare. During the American Civil War, both sides experimented with chlorine gas and other choking agents.
- 20th Century: The 20th century marked a tragic escalation in the use of chemical weapons. World War I saw the horrific debut of chlorine gas on a large scale at the Second Battle of Ypres in 1915. Subsequently, both sides developed and deployed even more lethal agents like phosgene and mustard gas, causing immense suffering and casualties.

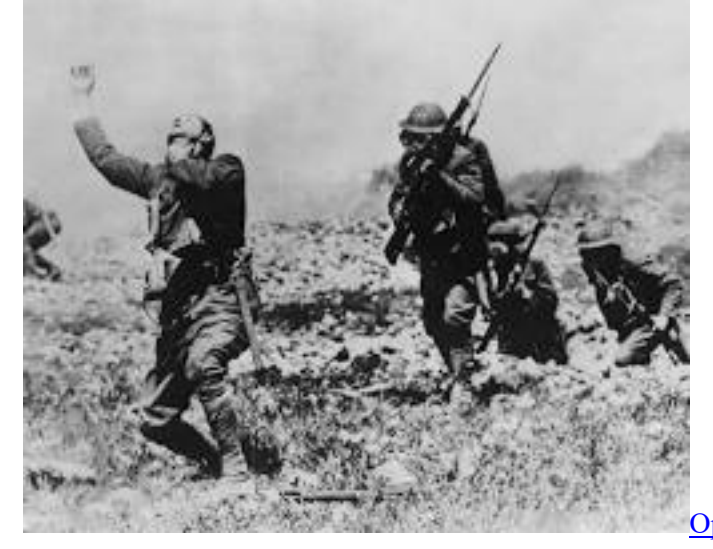

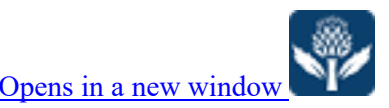

[www.britannica.com](https://www.britannica.com/technology/chemical-weapon) World War I chemical weapons Beyond Individual Creators:

It's important to understand that attributing the creation of chemical weapons to a single person or entity risks oversimplifying a complex historical issue. Numerous factors contributed to their development, including:

- Scientific advancements in chemistry: Discoveries and advancements in the field of chemistry provided the basic building blocks for creating these weapons.
- Military strategies and doctrines: The evolving nature of warfare and the search for new ways to gain an advantage fueled the development and deployment of chemical weapons.
- Political and ideological motivations: Nationalistic fervor, imperialism, and other political agendas sometimes played a role in the decision to use chemical weapons.

## International Efforts for Chemical Disarmament:

Recognizing the horrific consequences of chemical weapons, the international community has taken significant steps to prevent their future use. The Geneva Protocol of 1925 prohibited the use of chemical weapons in warfare, and the Chemical Weapons Convention (CWC) of 1993 went even further, banning their development, production, stockpiling, and use altogether.

Q: Can you give more information on the use of chemical weapons American Civil War?

A: While the American Civil War (1861-1865) is often remembered for its traditional battlefields and strategies, it's crucial to acknowledge the lesser-known proposal of using chemical weapons during the conflict. Thankfully, these proposals never materialized into actual use.

Proposed Use of Chemical Weapons:

- Agents Considered: Various chemical agents were suggested, including chlorine gas, cayenne pepper, chloroform, arsenic compounds, and even acids. These proposals came from both civilians and military personnel, highlighting the desperation and willingness to explore unconventional methods during the war.
- Methods of Delivery: Artillery shells were seen as the primary means of delivering these chemicals, aiming to create large clouds that would incapacitate enemy troops. Some even suggested using fire engines or balloons for dispersion.
- Ethical Concerns: Interestingly, some individuals expressed ethical concerns about the potential use of chemical weapons, recognizing their indiscriminate nature and potential harm to civilians. However, these concerns were often overshadowed by the desire for a quick victory.

## Lessons Learned:

The American Civil War's proposals for chemical weapons serve as a cautionary tale, highlighting the dangers of resorting to indiscriminate and inhumane tactics in war. It also underscores the importance of international cooperation in prohibiting and eliminating such weapons. Further Resources:

- "Chemical Weapons and the American Civil War" by Guy R. Hasegawa
- "Proposals for Chemical Weapons during the American Civil War" in the Journal of Military Medicine

While the potential use of chemical weapons during the American Civil War remains a dark chapter in history, it's important to remember it as a reminder of the need for vigilance against such weapons and a commitment to upholding international norms against their use.

Q: Can you access documents on the use of chemical weapons during the World War II

A: Accessing specific documents on the use of chemical weapons in World War II can be tricky, as information regarding their development, production, and deployment remains classified in many countries. However, I can share some reliable resources that provide insights into this complex and sensitive topic:

Official Documents:

• The Chemical Weapons Convention (CWC): This international treaty, ratified in 1993, prohibits the development, production, acquisition, stockpiling, transfer, and use of chemical weapons. While not directly documenting WWII usage, it offers valuable context for understanding the international perspective on these weapons.

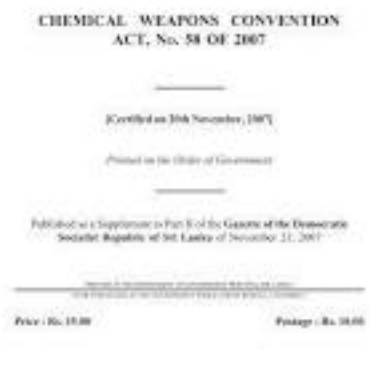

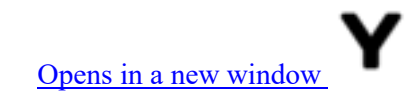

### [www.yumpu.com](https://www.yumpu.com/en/document/view/38262242/chemical-weapons-convention-act-documentsgovlk)

• National Archives: Countries like the United States and the United Kingdom hold archives containing documents related to their chemical weapons programs during WWII. However, some documents might be redacted or restricted access due to national security concerns.

Secondary Sources:

- Books: Several books delve into the history of chemical weapons in WWII, offering detailed accounts and analyses. Some notable examples include:
	- o "Chemical Warfare in World War II: The Story of the Deadly Gases" by James P. Baxter III
	- o "Hitler's Poison Gas: The Secret History of the Third Reich's Chemical Warfare Program" by Günter Böhlhoff
	- o "Secrets of the Deadliest Weapon: The Nazi Poison Gas Project and the End of World War II" by Jeremy Bernstein

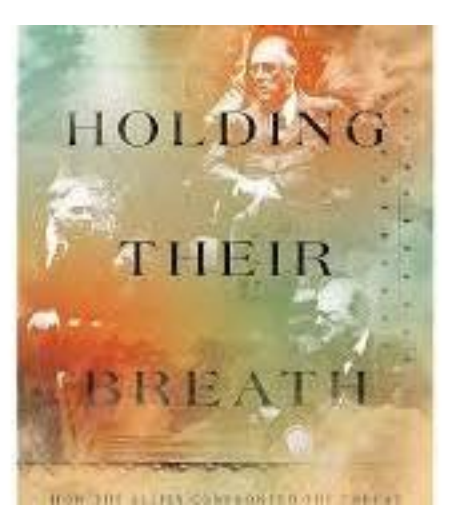

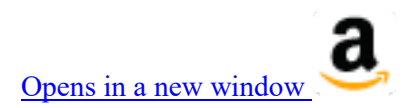

[www.amazon.com](https://www.amazon.com/Holding-Their-Breath-Confronted-Battlegrounds/dp/1501768360)

- Journal Articles: Academic journals offer in-depth research on specific aspects of chemical weapons in WWII. You can find relevant articles through online databases like JSTOR or ScienceDirect.
- Museum Exhibits: Several museums, such as the Imperial War Museum in London and the United States Holocaust Memorial Museum in Washington D.C., have exhibits dedicated to the use of chemical weapons in WWII. These exhibits often display replicas or fragments of chemical weapons and related artifacts, offering a visual glimpse into this dark chapter of history.

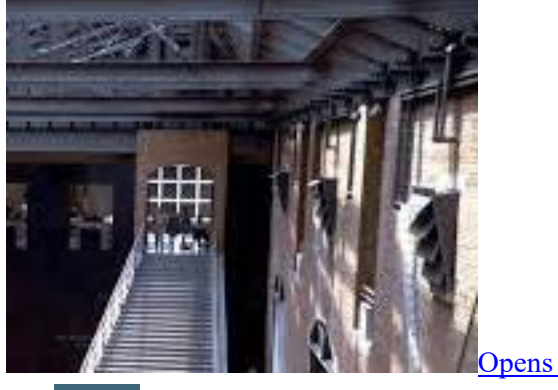

[Opens in a new window](https://washington.org/find-dc-listings/united-states-holocaust-memorial-museum) 

# DС • [washington.org](https://washington.org/find-dc-listings/united-states-holocaust-memorial-museum)

United States Holocaust Memorial Museum in Washington D.C.

Additionally:

• The Organization for the Prohibition of Chemical Weapons (OPCW) website provides information on the history of chemical weapons, including brief mentions of their use in WWII.

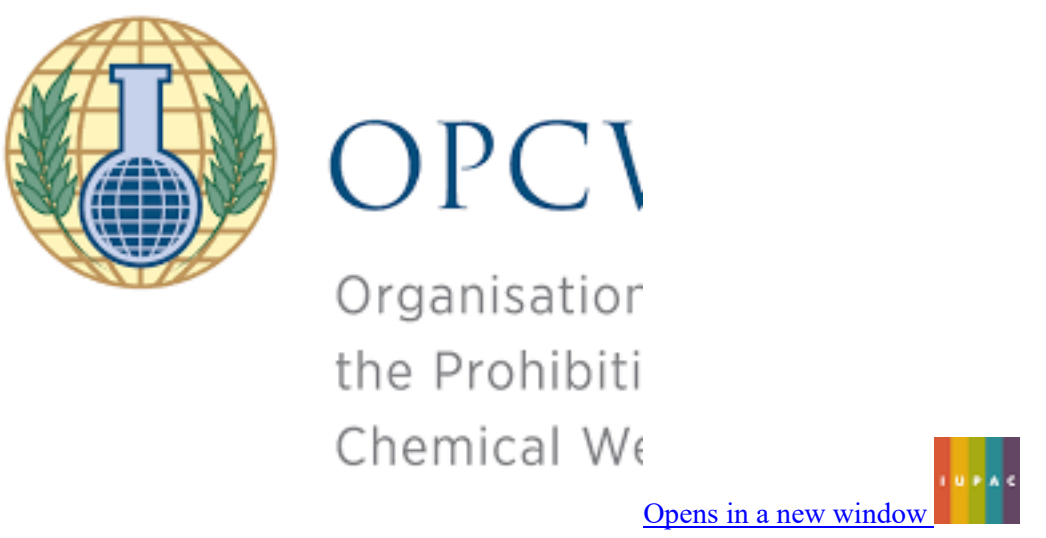

## [iupac.org](https://iupac.org/100/stories/a-partnership-of-science-and-diplomacy-to-eliminate-chemical-weapons/opcw-signature-full-stacked-rgb/)

• The United States National World War II Museum website has a section dedicated to chemical warfare, offering educational resources and primary source documents.

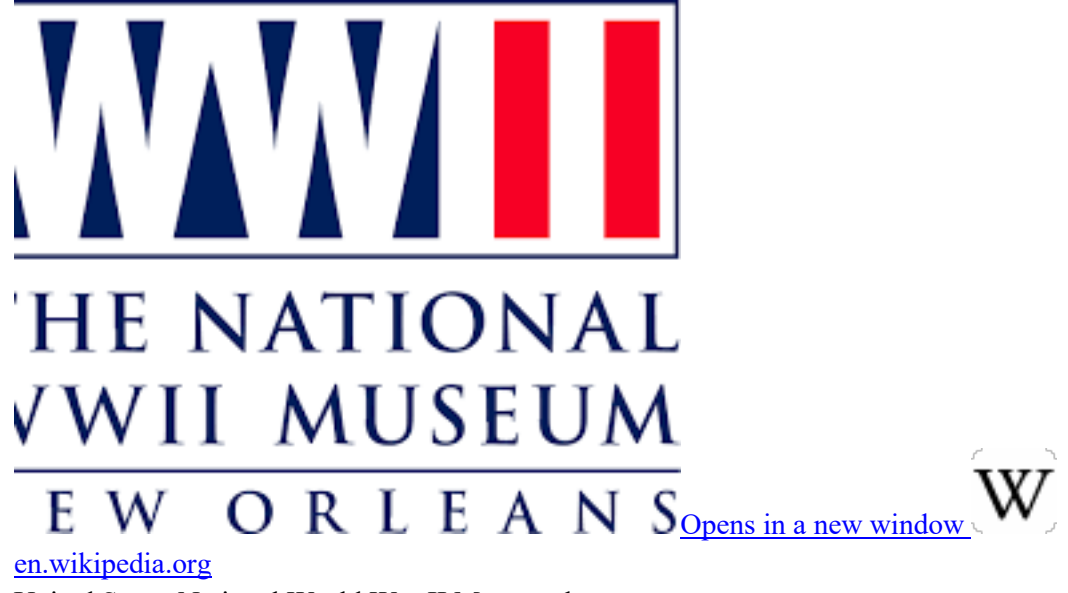

United States National World War II Museum logo

• The Imperial War Museum: This museum in London houses a collection of artifacts and documents related to chemical warfare throughout history. Their website offers virtual exhibits and educational resources that explore the impact of chemical weapons on individuals and societies.

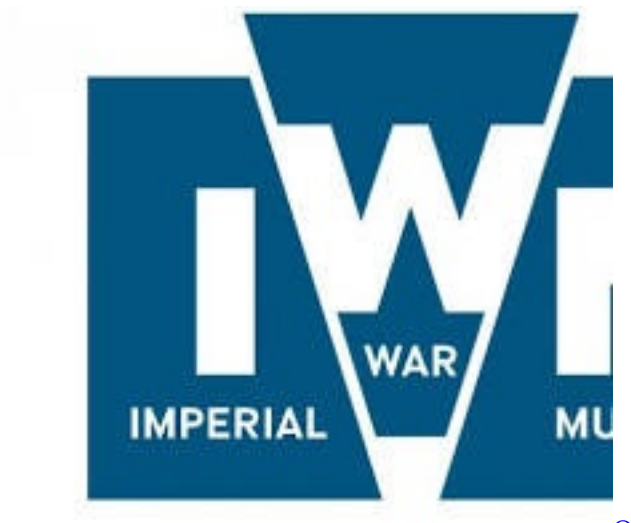

[Opens in a new window](https://www.accesscard.online/find-a-provider/imperial-war-museum-north/) 

Q: Can you find memoirs about chemical weapons attacks?

A: Finding memoirs about chemical weapons attacks can be a challenging but important endeavor. These firsthand accounts offer invaluable insights into the devastating human cost of these horrific weapons, raising awareness and advocating for a world free from such threats.

Here are a few resources to help you in your search:

• "Out of the Gas Chambers: My Escape from Auschwitz and a Life of Testifying" by Gita Sereny.

## **Exercises, p. 2**

I asked a student to find quickly primary sources on the Irish Rebellions since the 18<sup>th</sup> century. Student is using ChatGPT, as an example.

Q: Can you find primary source on the Irish Rebellions since the  $18<sup>th</sup>$  century.

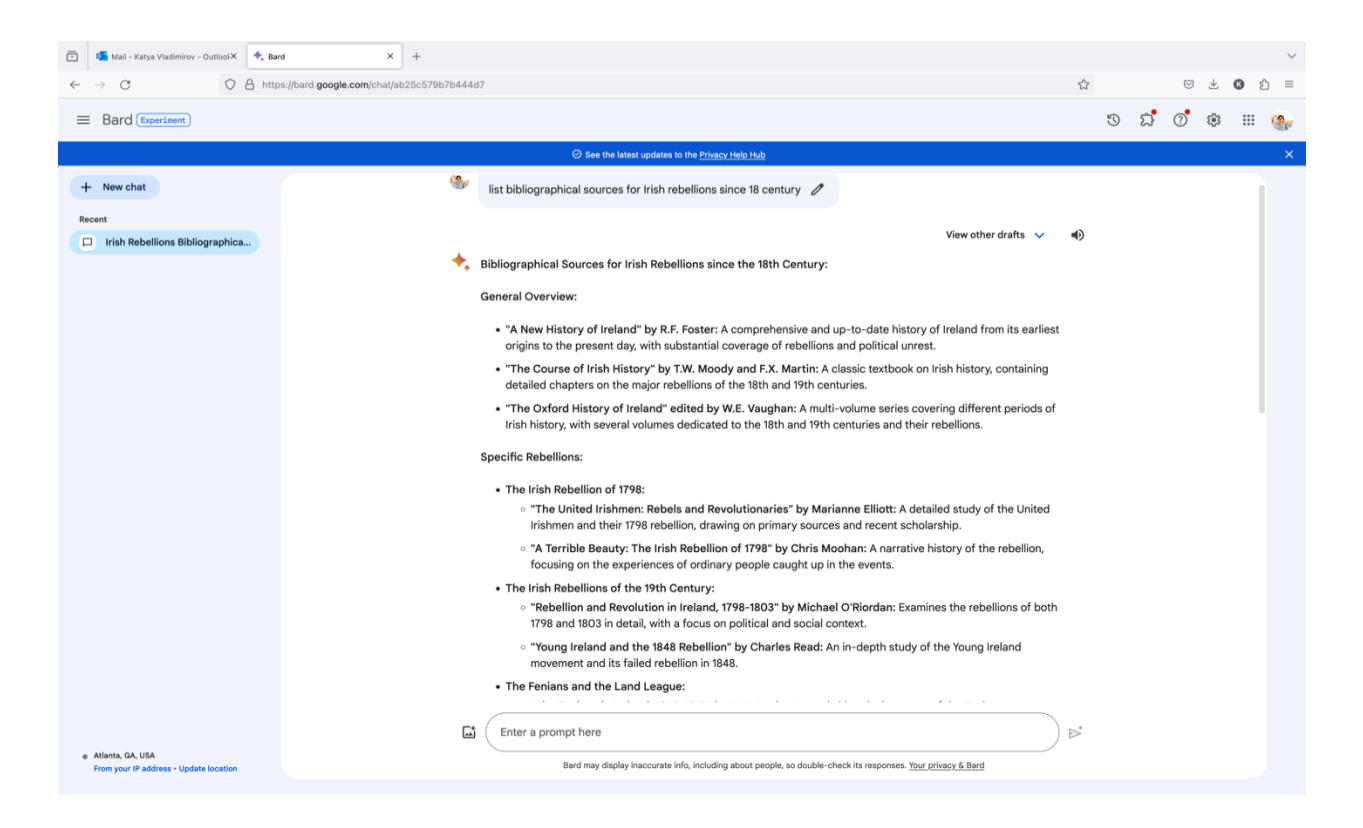

Q: Are there any primary documents, such as personal letters?

- A. Yes, there are letters from and to soldiers…
	- Q. Can you show me the letters….
		- A. Here are some letters from the archival collections.
			- Q. Show me letters from 1790.
		- A. Here are the letters….
			- Q. Can you compare the rebellions in Britain and in the USA, for example.
				- A. Yes, I can…etc

Dr. Vladimirov. List of resources.

1. Google Scholar, same as Google Bard, same as Gemini. Through these tool, you can easily stay upto-date on the latest research papers, scholarly literature, articles, conference papers, and theses. It also allows scholars to find relevant publications and citations easily.

2. Scite is one of the most popular AI-powered academic research tools that improve any academic research in one go. Moreover, Scite allows researchers like you to assess the dependability in any particular context of references. It helps in evaluating the quality and impact of the research. It also provides better visualizations and metrics to understand the citation landscape of a particular paper or a topic.

3. Trinka is one of the most commonly used AI tools for scholars and students, as it helps with [grammar and language correction](https://www.trinka.ai/grammar-checker) for academic and technical writing. It has 3000+ grammar checks, tone, and style enhancements, which help scholars write better theses and projects without any errors. Trinka helps you document scientific findings and allows you to have a more technical tone and style without any difficulty.

4. Elicit is one of the easiest go-to AI tools in the market to process your knowledge. With the help of this tool, you can design and conduct qualitative research. From analyzing the textual data to specifying the key themes, sentiments, and patterns, a researcher can use this tool to automate. Also, Elicit can be used to deduce summaries and visualizations for effective data interpretation.

5. Scholarcy is an AI tool that improves academic research by automating the process of reading, summarizing, and extracting information. It can help you recognize figures, tables, and references from the articles and help grasp the main concepts. Additionally, this tool has citation extraction features that allow the users to organize and cite the sources used in the research. It also provides the [literature review](https://www.read.enago.com/?utm_source=academy&utm_medium=referral&utm_campaign=article) process which enables you to save valuable time and effort.

6. Zotero is an AI-powered management tool and your personal research assistant. It is specially designed to help researchers and scholars collect, organize, annotate, cite, and share research documents. This tool can help you customize all your collections and automatically extract metadata from sources.

7. Knewton allows users to deliver personalized educational content. You can tailor the tool for the educational content as per individual needs and learning styles. Knewton also allows users to analyze student performance data, strengths, weaknesses, and progress.

8. IBM Watson has various AI-powered tools for academic research. This tool has its own Watson Discovery and Watson Natural Language Understanding features. Features like data extraction, sentiment analysis, and language processing are in-build into this tool that smoothens the research process. In this way, this tool can help you discover insights from unstructured data.

9. Tableau is a powerful tool that helps users to analyze data. With its drag-and-drop interface, Tableau helps users easily explore, understand, and identify data, trends, patterns, and outliers. It supports everything from basic charts and graphs to advanced maps, tree maps, and heat maps.

10. Semantic Scholar is an AI academic search engine that focuses only on relevant research papers. It is used in computer science, neuroscience, and the biomedical sciences. Also, its natural language processing and machine learning techniques help to analyze the content. This tool can help researchers find and navigate relevant literature, visualize citations, and track scholarly articles.

11. Consensus is one of the best AI tools if you are looking for genuine scientific findings-source the information for you only from published sources. Also, this AI tool scans each topic thoroughly (through peer-reviewed research) so that it can provide you with a genuine and well-researched article that will reduce your stress. If you haven't tried it, then you must try it today.

12. Mendeley is a user-friendly AI tool to organize, share, and cite your research papers properly in one place. It helps you organize your PDFs, create better bibliographies, and annotate documents easily. Moreover, this tool enables researchers to collaborate on projects and discover relevant articles based on their interests.

13. Krisp: Krisp's AI removes background voices, noises, and echo from your calls, giving you peace of call, Link: [https://krisp.ai/](https://nam04.safelinks.protection.outlook.com/?url=https%3A%2F%2Fkrisp.ai%2F&data=05%7C02%7Ckvladimi%40kennesaw.edu%7C78ce5a8d05f84c5f497c08dc1adcb884%7C45f26ee5f134439ebc93e6c7e33d61c2%7C1%7C0%7C638414782523695511%7CUnknown%7CTWFpbGZsb3d8eyJWIjoiMC4wLjAwMDAiLCJQIjoiV2luMzIiLCJBTiI6Ik1haWwiLCJXVCI6Mn0%3D%7C3000%7C%7C%7C&sdata=hG%2FrsUxH2y0jb1UMx%2FYgHpb0PKmLPGQ1Pww8YkfDQs8%3D&reserved=0)

14. Beatoven: Create unique royalty-free music that elevates your story

15. Cleanvoice: Automatically edit your podcast episodes Link: [https://cleanvoice.ai/](https://nam04.safelinks.protection.outlook.com/?url=https%3A%2F%2Fcleanvoice.ai%2F&data=05%7C02%7Ckvladimi%40kennesaw.edu%7C78ce5a8d05f84c5f497c08dc1adcb884%7C45f26ee5f134439ebc93e6c7e33d61c2%7C1%7C0%7C638414782523706115%7CUnknown%7CTWFpbGZsb3d8eyJWIjoiMC4wLjAwMDAiLCJQIjoiV2luMzIiLCJBTiI6Ik1haWwiLCJXVCI6Mn0%3D%7C3000%7C%7C%7C&sdata=cHkBgaiJF%2FTfw3TitWQgflOqh3P9dzilUl0cd4GLWkI%3D&reserved=0) 16. Podcastle: Studio quality recording, right from your computer Link: [https://podcastle.ai/](https://nam04.safelinks.protection.outlook.com/?url=https%3A%2F%2Fpodcastle.ai%2F&data=05%7C02%7Ckvladimi%40kennesaw.edu%7C78ce5a8d05f84c5f497c08dc1adcb884%7C45f26ee5f134439ebc93e6c7e33d61c2%7C1%7C0%7C638414782523710988%7CUnknown%7CTWFpbGZsb3d8eyJWIjoiMC4wLjAwMDAiLCJQIjoiV2luMzIiLCJBTiI6Ik1haWwiLCJXVCI6Mn0%3D%7C3000%7C%7C%7C&sdata=OJthO65kqCEdppLQ8%2F1KqUq33OBxg%2BVsjXynqmbm1IU%3D&reserved=0)  17. Flair: Design branded content in a flash Link: [https://flair.ai/](https://nam04.safelinks.protection.outlook.com/?url=https%3A%2F%2Fflair.ai%2F&data=05%7C02%7Ckvladimi%40kennesaw.edu%7C78ce5a8d05f84c5f497c08dc1adcb884%7C45f26ee5f134439ebc93e6c7e33d61c2%7C1%7C0%7C638414782523715663%7CUnknown%7CTWFpbGZsb3d8eyJWIjoiMC4wLjAwMDAiLCJQIjoiV2luMzIiLCJBTiI6Ik1haWwiLCJXVCI6Mn0%3D%7C3000%7C%7C%7C&sdata=skXBbfU8ecTewkiuH5ovLDV%2BtwEGyYroyrX3qWAZbU0%3D&reserved=0) 18. Illustroke: Create killer vector images from text prompts Link: [https://illustroke.com/](https://nam04.safelinks.protection.outlook.com/?url=https%3A%2F%2Fillustroke.com%2F&data=05%7C02%7Ckvladimi%40kennesaw.edu%7C78ce5a8d05f84c5f497c08dc1adcb884%7C45f26ee5f134439ebc93e6c7e33d61c2%7C1%7C0%7C638414782523720389%7CUnknown%7CTWFpbGZsb3d8eyJWIjoiMC4wLjAwMDAiLCJQIjoiV2luMzIiLCJBTiI6Ik1haWwiLCJXVCI6Mn0%3D%7C3000%7C%7C%7C&sdata=5wRc321%2BX6oEE7cfJDbbLD5fiDDyLoGHAsgkwwOv2n4%3D&reserved=0) 19. Patterned: Generate the exact patterns you need for and design Link: [https://www.patterned.ai/](https://nam04.safelinks.protection.outlook.com/?url=https%3A%2F%2Fwww.patterned.ai%2F&data=05%7C02%7Ckvladimi%40kennesaw.edu%7C78ce5a8d05f84c5f497c08dc1adcb884%7C45f26ee5f134439ebc93e6c7e33d61c2%7C1%7C0%7C638414782523725091%7CUnknown%7CTWFpbGZsb3d8eyJWIjoiMC4wLjAwMDAiLCJQIjoiV2luMzIiLCJBTiI6Ik1haWwiLCJXVCI6Mn0%3D%7C3000%7C%7C%7C&sdata=xj6vumaM4N0eMqpUJvAughvJe4GmOVZIPsKQpomGG9s%3D&reserved=0) 20. Stockimg: Generate the perfect stock photo you need, every time Link: [https://stockimg.ai/](https://nam04.safelinks.protection.outlook.com/?url=https%3A%2F%2Fstockimg.ai%2F&data=05%7C02%7Ckvladimi%40kennesaw.edu%7C78ce5a8d05f84c5f497c08dc1adcb884%7C45f26ee5f134439ebc93e6c7e33d61c2%7C1%7C0%7C638414782523729815%7CUnknown%7CTWFpbGZsb3d8eyJWIjoiMC4wLjAwMDAiLCJQIjoiV2luMzIiLCJBTiI6Ik1haWwiLCJXVCI6Mn0%3D%7C3000%7C%7C%7C&sdata=7JwzWYrId3sDAfwA3oqOLpaZ5A8DR9k2Ac1xgH7%2FtEo%3D&reserved=0)  21. Copy: AI Generated copy, that increases conversion Link[:https://www.copy.ai/](https://nam04.safelinks.protection.outlook.com/?url=https%3A%2F%2Fwww.copy.ai%2F&data=05%7C02%7Ckvladimi%40kennesaw.edu%7C78ce5a8d05f84c5f497c08dc1adcb884%7C45f26ee5f134439ebc93e6c7e33d61c2%7C1%7C0%7C638414782523734432%7CUnknown%7CTWFpbGZsb3d8eyJWIjoiMC4wLjAwMDAiLCJQIjoiV2luMzIiLCJBTiI6Ik1haWwiLCJXVCI6Mn0%3D%7C3000%7C%7C%7C&sdata=yIApuYIXooDQsEda6%2Bv%2BRU0LFa7KLyMlOnANDxaSJWo%3D&reserved=0) 22. CopyMonkey: Create Amazon listings in seconds Link: [http://copymonkey.ai/](https://nam04.safelinks.protection.outlook.com/?url=http%3A%2F%2Fcopymonkey.ai%2F&data=05%7C02%7Ckvladimi%40kennesaw.edu%7C78ce5a8d05f84c5f497c08dc1adcb884%7C45f26ee5f134439ebc93e6c7e33d61c2%7C1%7C0%7C638414782523739042%7CUnknown%7CTWFpbGZsb3d8eyJWIjoiMC4wLjAwMDAiLCJQIjoiV2luMzIiLCJBTiI6Ik1haWwiLCJXVCI6Mn0%3D%7C3000%7C%7C%7C&sdata=fNE3oAH%2FfbwCZ3sAfmXrHemGJGpbbMJD40oUNj%2B%2Bk84%3D&reserved=0) 23. Ocoya: Create and schedule social media content 10x faster Link: [https://www.ocoya.com/](https://nam04.safelinks.protection.outlook.com/?url=https%3A%2F%2Fwww.ocoya.com%2F&data=05%7C02%7Ckvladimi%40kennesaw.edu%7C78ce5a8d05f84c5f497c08dc1adcb884%7C45f26ee5f134439ebc93e6c7e33d61c2%7C1%7C0%7C638414782523743750%7CUnknown%7CTWFpbGZsb3d8eyJWIjoiMC4wLjAwMDAiLCJQIjoiV2luMzIiLCJBTiI6Ik1haWwiLCJXVCI6Mn0%3D%7C3000%7C%7C%7C&sdata=9%2Bgdvp19%2B4uhMj6%2FnOYXxlPQWoPcH9nJDPr1TIUYLAE%3D&reserved=0) 24. Unbounce Smart Copy: Write high-performing cold emails at scale Link: [https://unbounce.com/](https://nam04.safelinks.protection.outlook.com/?url=https%3A%2F%2Funbounce.com%2F&data=05%7C02%7Ckvladimi%40kennesaw.edu%7C78ce5a8d05f84c5f497c08dc1adcb884%7C45f26ee5f134439ebc93e6c7e33d61c2%7C1%7C0%7C638414782523748333%7CUnknown%7CTWFpbGZsb3d8eyJWIjoiMC4wLjAwMDAiLCJQIjoiV2luMzIiLCJBTiI6Ik1haWwiLCJXVCI6Mn0%3D%7C3000%7C%7C%7C&sdata=Zg%2BTevC8eeMyBmeK1WgthIGYL5sdAWPGkZuoRqBYqmY%3D&reserved=0) 25. Vidyo: Make short-form vids from long-form content in just a few clicks Link: [https://vidyo.ai/](https://nam04.safelinks.protection.outlook.com/?url=https%3A%2F%2Fvidyo.ai%2F&data=05%7C02%7Ckvladimi%40kennesaw.edu%7C78ce5a8d05f84c5f497c08dc1adcb884%7C45f26ee5f134439ebc93e6c7e33d61c2%7C1%7C0%7C638414782523752910%7CUnknown%7CTWFpbGZsb3d8eyJWIjoiMC4wLjAwMDAiLCJQIjoiV2luMzIiLCJBTiI6Ik1haWwiLCJXVCI6Mn0%3D%7C3000%7C%7C%7C&sdata=QQpL9ryOXtAxMoBPD8vEVRI05yXqmmpCpghPoGBG2uc%3D&reserved=0) 26. Maverick: Generate personalized videos at scale Link[:https://lnkd.in/dmrkz\\_ah](https://nam04.safelinks.protection.outlook.com/?url=https%3A%2F%2Flnkd.in%2Fdmrkz_ah&data=05%7C02%7Ckvladimi%40kennesaw.edu%7C78ce5a8d05f84c5f497c08dc1adcb884%7C45f26ee5f134439ebc93e6c7e33d61c2%7C1%7C0%7C638414782523757921%7CUnknown%7CTWFpbGZsb3d8eyJWIjoiMC4wLjAwMDAiLCJQIjoiV2luMzIiLCJBTiI6Ik1haWwiLCJXVCI6Mn0%3D%7C3000%7C%7C%7C&sdata=JR2b3%2B6zdPwdrPHrS2q4e2o%2FpPSgl6lkDDZMpuTeMtM%3D&reserved=0) 27. Quickchat: AI chatbots that automate customer service charts Link: [https://www.quickchat.ai/](https://nam04.safelinks.protection.outlook.com/?url=https%3A%2F%2Fwww.quickchat.ai%2F&data=05%7C02%7Ckvladimi%40kennesaw.edu%7C78ce5a8d05f84c5f497c08dc1adcb884%7C45f26ee5f134439ebc93e6c7e33d61c2%7C1%7C0%7C638414782523762602%7CUnknown%7CTWFpbGZsb3d8eyJWIjoiMC4wLjAwMDAiLCJQIjoiV2luMzIiLCJBTiI6Ik1haWwiLCJXVCI6Mn0%3D%7C3000%7C%7C%7C&sdata=Q%2BhXheFkHM15Af6scxrqB7dK2gi%2FvfAg2X04N%2FWLd90%3D&reserved=0) 28. Puzzle: Build an AI-powered knowledge base for your team and customers Link: [https://www.puzzlelabs.ai/](https://nam04.safelinks.protection.outlook.com/?url=https%3A%2F%2Fwww.puzzlelabs.ai%2F&data=05%7C02%7Ckvladimi%40kennesaw.edu%7C78ce5a8d05f84c5f497c08dc1adcb884%7C45f26ee5f134439ebc93e6c7e33d61c2%7C1%7C0%7C638414782523767204%7CUnknown%7CTWFpbGZsb3d8eyJWIjoiMC4wLjAwMDAiLCJQIjoiV2luMzIiLCJBTiI6Ik1haWwiLCJXVCI6Mn0%3D%7C3000%7C%7C%7C&sdata=9VLxDxWf3fAAellRLxBlKOShmYtBrhHMhL9OihE67J0%3D&reserved=0) 29. Soundraw: Stop searching for the song you need. Create it. Link: [https://soundraw.io/](https://nam04.safelinks.protection.outlook.com/?url=https%3A%2F%2Fsoundraw.io%2F&data=05%7C02%7Ckvladimi%40kennesaw.edu%7C78ce5a8d05f84c5f497c08dc1adcb884%7C45f26ee5f134439ebc93e6c7e33d61c2%7C1%7C0%7C638414782523771835%7CUnknown%7CTWFpbGZsb3d8eyJWIjoiMC4wLjAwMDAiLCJQIjoiV2luMzIiLCJBTiI6Ik1haWwiLCJXVCI6Mn0%3D%7C3000%7C%7C%7C&sdata=jS1dd2bq6c%2B9%2FFtnVAfNVTCEazTeSclpLAvw%2BFlgPm8%3D&reserved=0) 30. Cleanup: Remove any wanted object, defect, people, or text from your pictures in seconds Link: [https://cleanup.pictures/](https://nam04.safelinks.protection.outlook.com/?url=https%3A%2F%2Fcleanup.pictures%2F&data=05%7C02%7Ckvladimi%40kennesaw.edu%7C78ce5a8d05f84c5f497c08dc1adcb884%7C45f26ee5f134439ebc93e6c7e33d61c2%7C1%7C0%7C638414782523776386%7CUnknown%7CTWFpbGZsb3d8eyJWIjoiMC4wLjAwMDAiLCJQIjoiV2luMzIiLCJBTiI6Ik1haWwiLCJXVCI6Mn0%3D%7C3000%7C%7C%7C&sdata=ZDQdOiw6WchL617WJ%2FFupMhb1JFDe23B3JmADdrxjdo%3D&reserved=0) 31. Resumeworded: Improve your resume and LinkedIn profile Link: [https://lnkd.in/d9EurcnX](https://nam04.safelinks.protection.outlook.com/?url=https%3A%2F%2Flnkd.in%2Fd9EurcnX&data=05%7C02%7Ckvladimi%40kennesaw.edu%7C78ce5a8d05f84c5f497c08dc1adcb884%7C45f26ee5f134439ebc93e6c7e33d61c2%7C1%7C0%7C638414782523780961%7CUnknown%7CTWFpbGZsb3d8eyJWIjoiMC4wLjAwMDAiLCJQIjoiV2luMzIiLCJBTiI6Ik1haWwiLCJXVCI6Mn0%3D%7C3000%7C%7C%7C&sdata=ZmxW9Eymb7frX9vtoXvgUwiGJ8JuI8LuuFlIWwCKSxI%3D&reserved=0) 32. Looka: Design your own beautiful brand Link: [https://looka.com/](https://nam04.safelinks.protection.outlook.com/?url=https%3A%2F%2Flooka.com%2F&data=05%7C02%7Ckvladimi%40kennesaw.edu%7C78ce5a8d05f84c5f497c08dc1adcb884%7C45f26ee5f134439ebc93e6c7e33d61c2%7C1%7C0%7C638414782523785553%7CUnknown%7CTWFpbGZsb3d8eyJWIjoiMC4wLjAwMDAiLCJQIjoiV2luMzIiLCJBTiI6Ik1haWwiLCJXVCI6Mn0%3D%7C3000%7C%7C%7C&sdata=qMcv2k7%2FJxUqU%2Be%2FSteUosg9dw6aY1w71Lq6Jpp2x5Y%3D&reserved=0) 33. theresanaiforthat: Comprehensive database of AIs available for every task Link: [https://lnkd.in/dKhqaaF3](https://nam04.safelinks.protection.outlook.com/?url=https%3A%2F%2Flnkd.in%2FdKhqaaF3&data=05%7C02%7Ckvladimi%40kennesaw.edu%7C78ce5a8d05f84c5f497c08dc1adcb884%7C45f26ee5f134439ebc93e6c7e33d61c2%7C1%7C0%7C638414782523790030%7CUnknown%7CTWFpbGZsb3d8eyJWIjoiMC4wLjAwMDAiLCJQIjoiV2luMzIiLCJBTiI6Ik1haWwiLCJXVCI6Mn0%3D%7C3000%7C%7C%7C&sdata=vnPyZ3gIEOvtujb5UixzqLyE%2Bxi47BzG%2FrtCEuILbOY%3D&reserved=0) 34. Synthesia: Create AI videos by simply typing in text. Link: [https://www.synthesia.io/](https://nam04.safelinks.protection.outlook.com/?url=https%3A%2F%2Fwww.synthesia.io%2F&data=05%7C02%7Ckvladimi%40kennesaw.edu%7C78ce5a8d05f84c5f497c08dc1adcb884%7C45f26ee5f134439ebc93e6c7e33d61c2%7C1%7C0%7C638414782523794602%7CUnknown%7CTWFpbGZsb3d8eyJWIjoiMC4wLjAwMDAiLCJQIjoiV2luMzIiLCJBTiI6Ik1haWwiLCJXVCI6Mn0%3D%7C3000%7C%7C%7C&sdata=%2Byig4uQRy%2F3ODCl28EZqJkUqXKP4g4evR7TzEivCXMw%3D&reserved=0) 35. descript: New way to make video and podcasts Link: [https://lnkd.in/d\\_Kdj35E](https://nam04.safelinks.protection.outlook.com/?url=https%3A%2F%2Flnkd.in%2Fd_Kdj35E&data=05%7C02%7Ckvladimi%40kennesaw.edu%7C78ce5a8d05f84c5f497c08dc1adcb884%7C45f26ee5f134439ebc93e6c7e33d61c2%7C1%7C0%7C638414782523799199%7CUnknown%7CTWFpbGZsb3d8eyJWIjoiMC4wLjAwMDAiLCJQIjoiV2luMzIiLCJBTiI6Ik1haWwiLCJXVCI6Mn0%3D%7C3000%7C%7C%7C&sdata=jlGweqmMhTz%2B4ZEYYvwWygCDvq7gOUDnLp3uyI3%2FZFM%3D&reserved=0) 36. Otter: Capture and share insights from your meetings Link: [https://otter.ai/](https://nam04.safelinks.protection.outlook.com/?url=https%3A%2F%2Fotter.ai%2F&data=05%7C02%7Ckvladimi%40kennesaw.edu%7C78ce5a8d05f84c5f497c08dc1adcb884%7C45f26ee5f134439ebc93e6c7e33d61c2%7C1%7C0%7C638414782523803924%7CUnknown%7CTWFpbGZsb3d8eyJWIjoiMC4wLjAwMDAiLCJQIjoiV2luMzIiLCJBTiI6Ik1haWwiLCJXVCI6Mn0%3D%7C3000%7C%7C%7C&sdata=3W5wjwREWAGjFJoP33gFXcIcMBVpf%2FjpcLPh43lEnBw%3D&reserved=0) 37. Inkforall: AI content (Generation, Optimization, Performance) Link: [https://inkforall.com/](https://nam04.safelinks.protection.outlook.com/?url=https%3A%2F%2Finkforall.com%2F&data=05%7C02%7Ckvladimi%40kennesaw.edu%7C78ce5a8d05f84c5f497c08dc1adcb884%7C45f26ee5f134439ebc93e6c7e33d61c2%7C1%7C0%7C638414782523808686%7CUnknown%7CTWFpbGZsb3d8eyJWIjoiMC4wLjAwMDAiLCJQIjoiV2luMzIiLCJBTiI6Ik1haWwiLCJXVCI6Mn0%3D%7C3000%7C%7C%7C&sdata=iznBsECjnFixvp%2F0vISJ7DnjZtR8rLofBQAp1UsQ6S0%3D&reserved=0) 38. Thundercontent: Generate Content with AI Link: [Write articles with AI — Thundercontent](https://nam04.safelinks.protection.outlook.com/?url=https%3A%2F%2Flnkd.in%2FdjFxMZsZ&data=05%7C02%7Ckvladimi%40kennesaw.edu%7C78ce5a8d05f84c5f497c08dc1adcb884%7C45f26ee5f134439ebc93e6c7e33d61c2%7C1%7C0%7C638414782523813323%7CUnknown%7CTWFpbGZsb3d8eyJWIjoiMC4wLjAwMDAiLCJQIjoiV2luMzIiLCJBTiI6Ik1haWwiLCJXVCI6Mn0%3D%7C3000%7C%7C%7C&sdata=mVMXGtu3YCya3sk9jNhytMVc31P2XZPGdX0z8DzkrUQ%3D&reserved=0) 39.Simplified AI Presentation Maker: This free tool generates a full presentation with content and design based on your topic. [\(https://simplified.com/\)](https://simplified.com/) 40. GPT for Slides: This tool allows you to enter a topic and reference text or a URL, and it will create a presentation in seconds. [\(https://www.gptforslides.app/\)](https://www.gptforslides.app/)